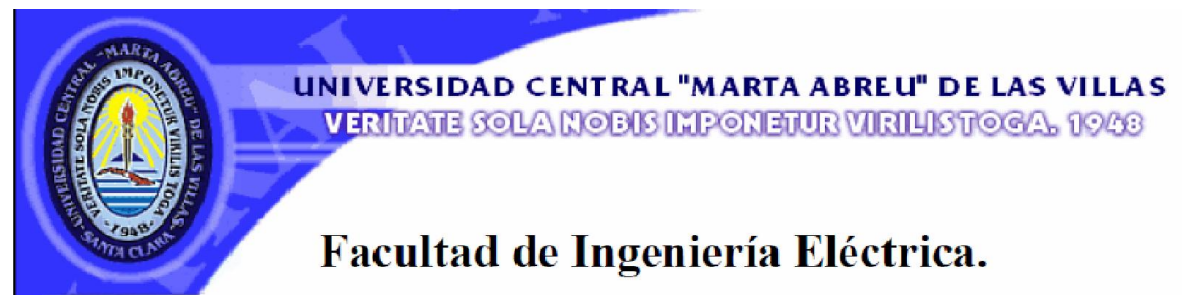

Centro de Estudios de Electrónica y Tecnologías de la

Información (CEETI)

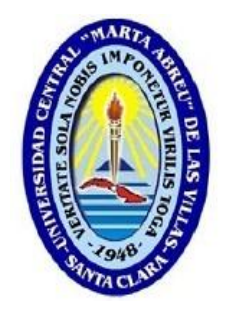

# TRABAJO DE DIPLOMA

Perfeccionamiento de las actividades de laboratorio de

la asignatura BioInstrumentación III

Autor: Héctor Luis Reyes León

Tutor: Dr.C. Miguel Arturo Mendoza Reyes

Santa Clara

2014

"Año 56 de la Revolución"

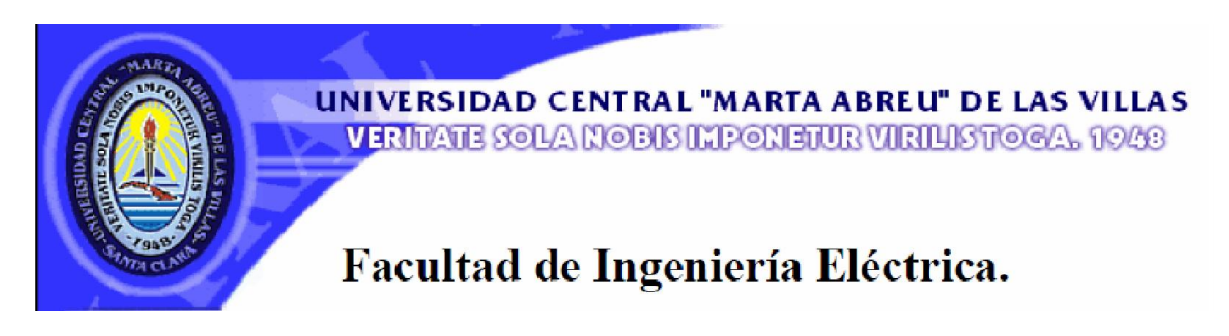

# Centro de Estudios de Electrónica y Tecnologías de la

Información (CEETI)

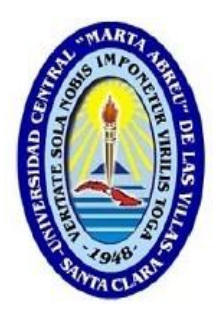

# TRABAJO DE DIPLOMA

Perfeccionamiento de las actividades de laboratorio de

# la asignatura BioInstrumentación III

Autor: Héctor Luis Reyes León

hreyes@uclv.edu.cu

[Tutor: Dr.C. Migue](mailto:hreyes@uclv.edu.cu)l Arturo Mendoza Reyes

Profesor Titular. CEETI. FIE.mmendoza@uclv.edu.cu

Santa [Clara](mailto:mmendoza@uclv.edu.cu)

2014

"Año 56 de la Revolución"

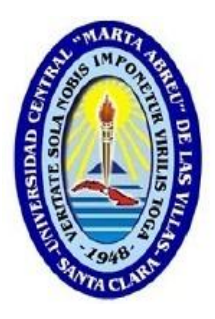

Hago constar que el presente trabajo de diploma fue realizado en la Universidad Central "Marta Abreu" de Las Villas como parte de la culminación de estudios de la especialidad de Ingeniería Biomédica, autorizando a que el mismo sea utilizado por la Institución, para los fines que estime conveniente, tanto de forma parcial como total y que además no podrá ser presentado en eventos, ni publicados sin autorización de la Universidad.

Firma del Autor

Los abajo firmantes certificamos que el presente trabajo ha sido realizado según acuerdo de la dirección de nuestro centro y el mismo cumple con los requisitos que debe tener un trabajo de esta envergadura referido a la temática señalada.

Firma del Autor Firma del Jefe de Departamento donde se defiende el trabajo

> Firma del Responsable de Información Científico-Técnica

## *PENSAMIENTO*

<span id="page-3-0"></span>*"Nunca consideres el estudio como una obligación, sino como una oportunidad para penetrar en el bello y maravilloso mundo del saber."*

*Albert Einstein*

*(1879 – 1955) Físico alemán*

## <span id="page-4-0"></span>*DEDICATORIA*

*A mis padres y abuelos.*

## *AGRADECIMIENTOS*

<span id="page-5-0"></span>*A mis padres Yamila y Erick por haberme apoyado y guiado siempre por el buen camino, a mis abuelos y demás familiares por todo el apoyo que me han brindado a lo largo de estos 5 años.*

*A mi tutor Dr.C. Miguel Mendoza Reyes por su ayuda y sus sabias orientaciones.* 

*A mis compañeros y amigos de la universidad.*

*A mis profesores que me ayudaron en mi formación docente y profesional.* 

*A todos, muchas gracias.*

## <span id="page-6-0"></span>TAREA TÉCNICA

- Realización de un estudio de la situación existente en la FIE, en función de los contenidos de las actividades de laboratorio prácticas y simuladas de la asignatura BioInstrumentación III.
- Proposición de las modificaciones a las prácticas de laboratorios reales en función de la situación de disponibilidad de componentes. Valorar nuevos elementos a incorporar a las actividades de simulación.
- Evaluación de la disponibilidad y posibilidad de utilización de las tarjetas de adquisición de datos disponibles en la FIE.
- Selección y análisis de circuitos para la implementación de las prácticas de laboratorio.
- Proposición de las modificaciones a realizar en las prácticas de laboratorio para incorporar los contenidos definidos.
- Análisis de resultados.
- Redacción del informe de tesis.

Firma del Autor Firma del Tutor

#### RESUMEN

<span id="page-7-0"></span>La asignatura BioInstrumentación III se imparte en el quinto año de la carrera Ingeniería Biomédica, específicamente en el segundo semestre. El plan de estudios de esta asignatura abarca la medición de señales y variables fisiológicas mediante el uso de sistemas de adquisición de datos. El análisis de los ejercicios abordados en las prácticas de laboratorio, reales y simuladas, evidenció la existencia de insuficiente correspondencia entre los contenidos impartidos en estos dos tipos de actividades. El presente trabajo ha abordado el rediseño de las actividades de laboratorio correspondientes al primer tema de la asignatura BioInstrumentación III en función de los recursos materiales disponibles. Los ejercicios propuestos para las prácticas favorecen la articulación entre las actividades; la factibilidad de su realización ha sido demostrada a partir de los resultados alcanzados.

### **TABLA DE CONTENIDOS**

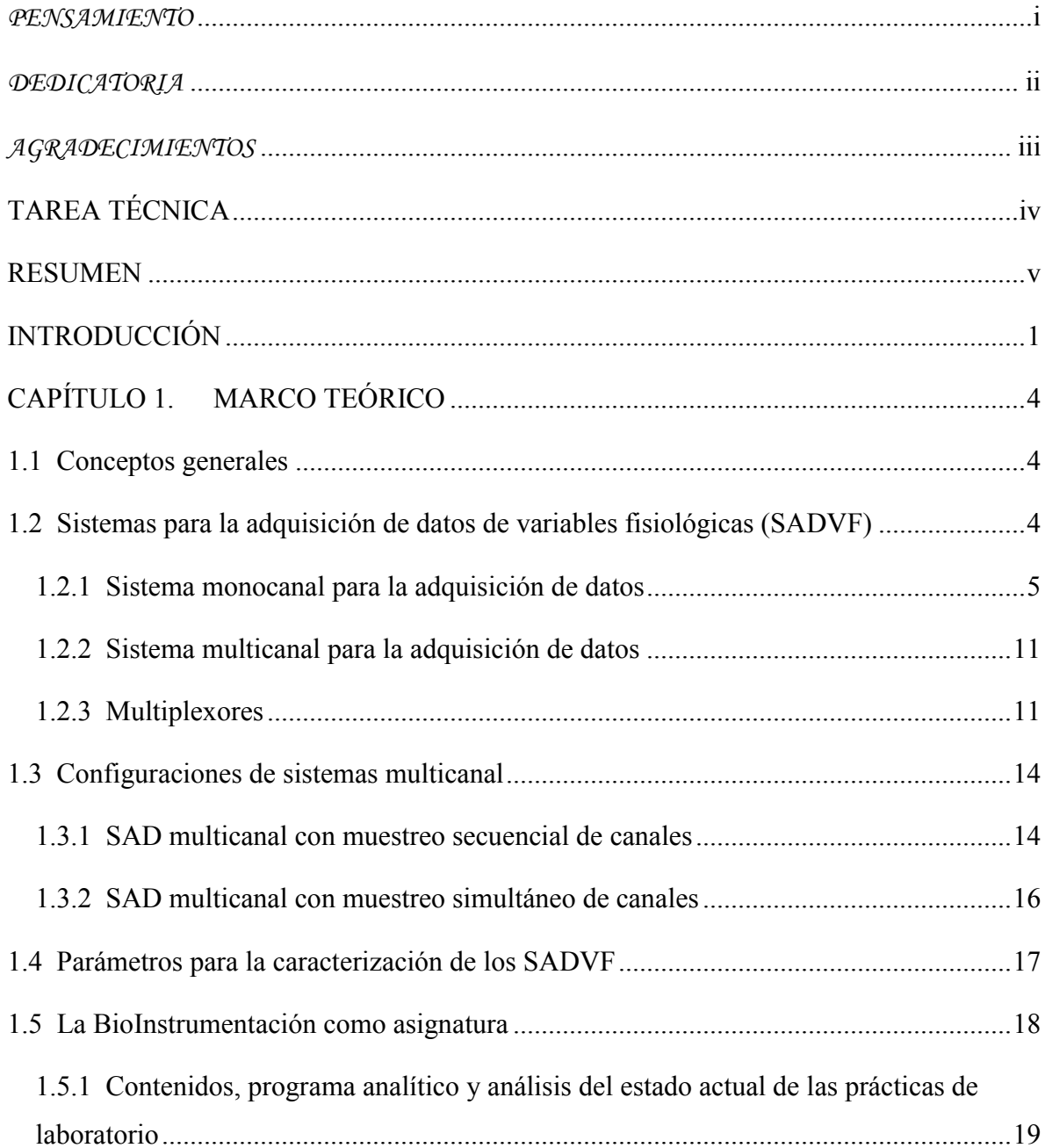

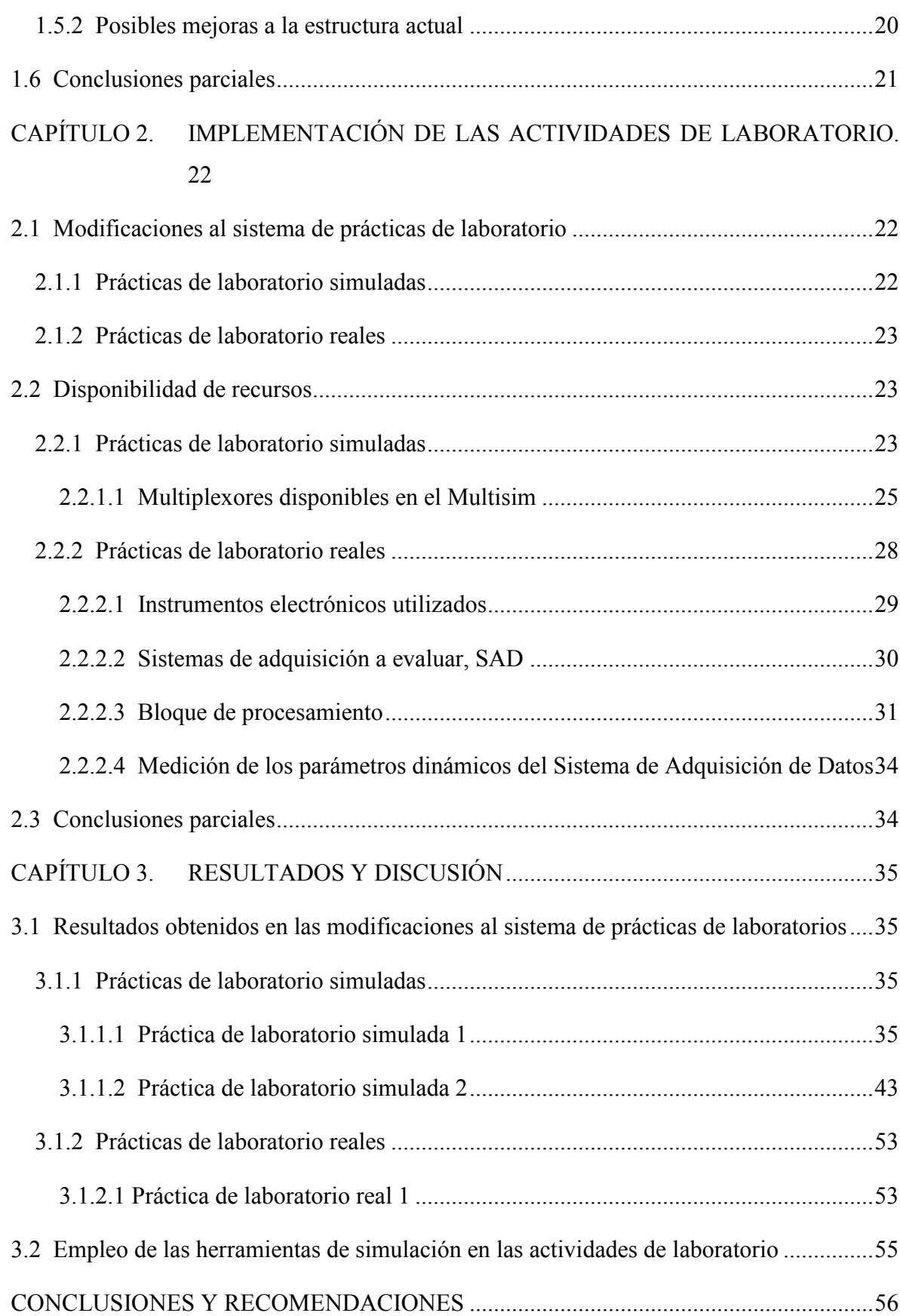

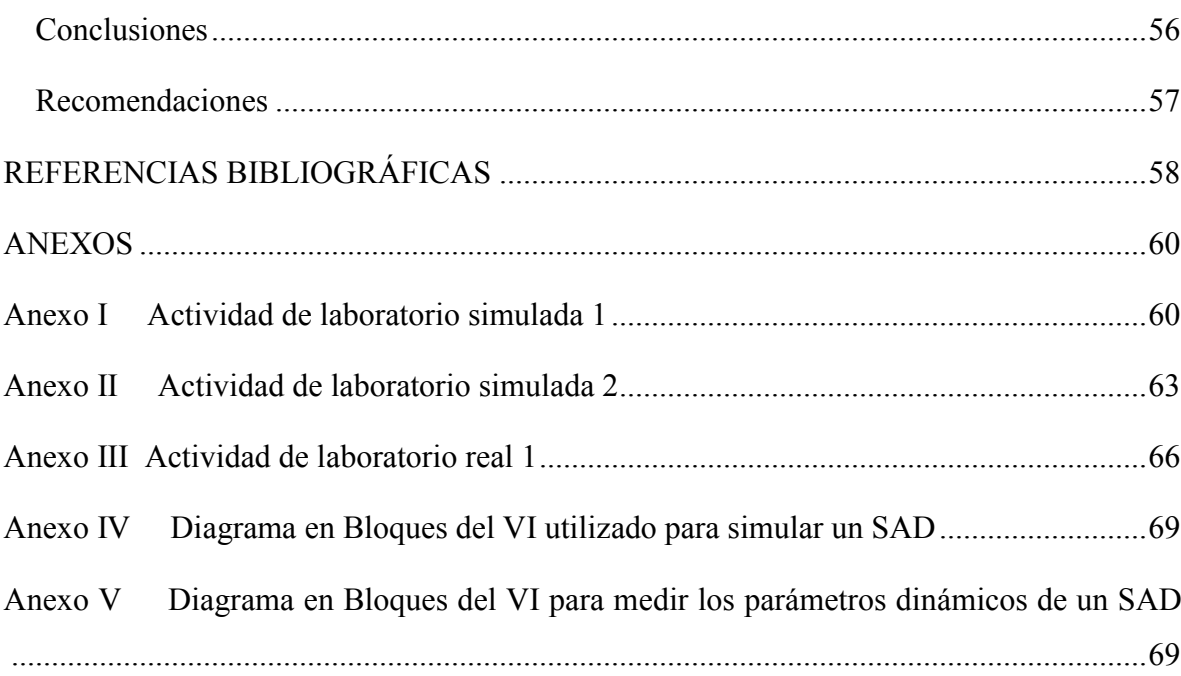

### INTRODUCCIÓN

<span id="page-11-0"></span>La carrera de Ingeniería Biomédica se estudia en la Facultad de Ingeniería Eléctrica en la Universidad Central "Marta Abreu" de las Villas. Esta carrera pretende lograr un profesional con perfil electrónico, pero con conocimientos biomédicos suficientes para poder entender y solucionar problemas con los equipos biomédicos de tecnologías novedosas implantados en distintos centros hospitalarios. Tras el surgimiento de esta carrera, se crea un programa de asignaturas que pretende impartir una preparación al estudiante con fines de dar solución a problemas ingenieriles en su futuro entorno laboral. Dentro de este programa se encuentra la rama de la bioinstrumentación, que no es más que la ciencia que aplica los principios de mediciones a la instrumentación biomédica. Esta incluye métodos para obtener mediciones, tanto invasivas como no invasivas, del cuerpo humano, específicamente de órganos, células o moléculas. La instrumentación electrónica se encarga del diseño de equipos e instrumentos empleados para el procesamiento digital y analógico de las diferentes señales fisiológicas adquiridas, para obtener con la mayor calidad posible la información contenida en estas, la cual es utilizada posteriormente por los especialistas de la medicina para posteriores diagnósticos [2].

En específico este trabajo de diploma aborda la asignatura BioInstrumentación III que se imparte en el segundo semestre del quinto año de la carrera. La misma abarca contenidos que se agrupan en dos temas:

- 1. "Sistemas para el acondicionamiento y adquisición de variables fisiológicas"
- 2. "Instrumentación Virtual para la adquisición y procesamiento de señales biomédicas".

Haciendo énfasis principalmente en el primer tema de la asignatura, se realizan prácticas de laboratorio reales que comprenden el uso de componentes electrónicas específicas así como

prácticas simuladas en las que se utilizan modelos particulares de otras componentes. Actualmente, el sistema de prácticas reales adolece de limitaciones dadas por la escasa disponibilidad de algunas componentes electrónicas y la ausencia total de otras. Esto hace que no exista la deseada correspondencia entre los contenidos abordados en la asignatura y las actividades prácticas y simuladas de laboratorio.

Con vista a darle solución a tal situación se hace necesario la realización de esta tesis que tiene como objetivo general: el perfeccionamiento de las actividades de laboratorio de la asignatura BioInstrumentación III, utilizando los recursos disponibles en la universidad (componentes e instrumentos electrónicos). En vísperas de cumplir este objetivo se implementaron algunos objetivos específicos tales como:

- Rediseñar las prácticas de laboratorio reales en función de las componentes disponibles.
- Adaptar las prácticas simuladas en función de las modificaciones realizadas.
- Definir contenidos que puedan incorporarse a las prácticas de laboratorios que comprendan el uso de las tarjetas de adquisición disponibles en la FIE mediante instrumentos virtuales.
- Evaluar la disponibilidad de recursos materiales en la facultad, adecuados para la realización de prácticas de laboratorio relacionadas con el acondicionamiento y adquisición de variables fisiológicas.

Con lo planteado anteriormente se pueden lograr los siguientes resultados.

- Actualización de los contenidos a impartir en las prácticas de laboratorios reales y simuladas de la asignatura Bioinstrumentación III.
- Impacto positivo en la calidad de la docencia impartida puesto que debe conseguirse una mejor adaptación de las actividades de laboratorio en función de los contenidos abordados y las limitaciones materiales y recursos disponibles.

#### Organización del informe.

La organización del informe de la tesis presenta tres capítulos:

En el capítulo 1 se hace una referencia teórica de lo que es la Bioinstrumentación III como asignatura, así como las distintas configuraciones de los sistemas de adquisición de datos. También es realizado un estudio del estado actual de las prácticas de laboratorio de la asignatura así como las influencias y limitaciones en las mismas. El capítulo 2 incluye la descripción de los materiales y métodos utilizados en la presente tesis. Además se trata acerca del diseño de los laboratorios en cuanto a la estructura general que presentan los mismos. En el capítulo 3 se presentan algunos resultados obtenidos mediante la realización de las prácticas de laboratorio así como la discusión de los mismos. Finalmente se dan a conocer las conclusiones obtenidas a partir del desarrollo de la tesis, así como las recomendaciones finales del trabajo para su futura implementación y puesta en práctica.

## <span id="page-14-0"></span>CAPÍTULO 1. MARCO TEÓRICO

#### Introducción

En el siguiente capítulo se realizará una breve descripción de los sistemas de adquisición de datos de variables fisiológicas, así como de los componentes que conforman los distintos bloques de acondicionamiento que lo integran. También serán mencionados los parámetros que caracterizan estos sistemas y las distintas configuraciones en que pueden ser realizados. Se realizará además un análisis del estado actual de las actividades de laboratorio, prácticas y simuladas, que se imparten en el primer tema de la asignatura Bioinstrumentación III.

#### 1.1 Conceptos generales

La bioinstrumentación es aquella rama de la ciencia que tiene entre sus objetivos el análisis y diseño de sistemas básicos para la medición de variables fisiológicas usando los principios de la medición y conceptos de electrónica aplicados a los sistemas biológicos [1]. Entre los aspectos principales de la bioinstrumentación podemos mencionar algunos como la elección o diseño del instrumento acorde al tipo de examen, la conexión de [in](#page-68-0)strumentos a redes de alimentación, calibraciones de distintos equipos, la realización de diferentes mediciones, así como el análisis cuidadoso de los resultados obtenidos de estas últimas [2].

Para c[on](#page-68-0)ocer la estructura, las características y los parámetros de los sistemas para la adquisición de variables fisiológicas, es necesario conocer de forma general las características de un Sistema para la Adquisición de Datos.

#### 1.2 Sistemas para la adquisición de datos de variables fisiológicas (SADVF)

Un sistema para la adquisición de datos (SAD) es el conjunto de subsistemas electrónicos cuya finalidad es captar información del mundo real, información que viene representada

<span id="page-15-0"></span>mediante señales analógicas, las cuales se corresponden normalmente con magnitudes físicas o químicas obtenidas desde un transductor o sensor con estados perfectamente diferenciables [3].

Los sistemas [pa](#page-68-0)ra la adquisición de datos surgen ante la necesidad, cada vez mayor y más frecuente de: medir, registrar, almacenar, visualizar y procesar digitalmente las señales del mundo físico, de acuerdo a las necesidades de sistemas de medición o control más complejos [1].

Atendiend[o](#page-68-0) al número de señales de entrada, los sistemas para la adquisición de datos pueden clasificarse en:

a) Sistema monocanal para la adquisición de datos.

b) Sistemas multicanal para la adquisición de datos.

#### 1.2.1 Sistema monocanal para la adquisición de datos

Un sistema monocanal para la adquisición de datos se caracteriza por realizar la adquisición de una única señal de entrada a partir de un único sensor. La Figura 1. 1 muestra el diagrama de bloques de un SAD monocanal [3].

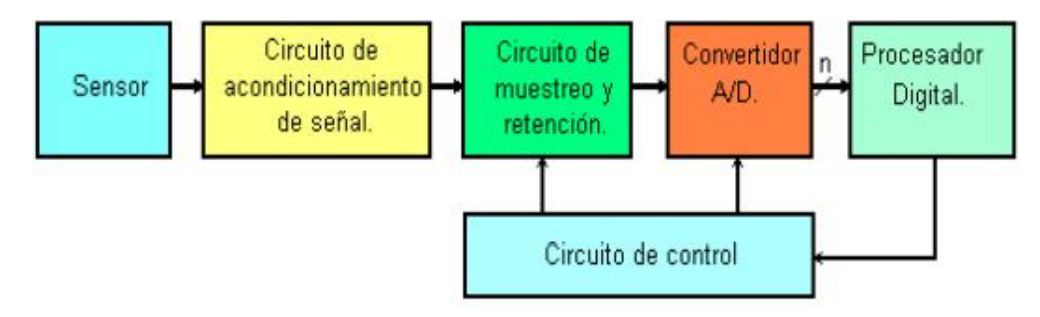

Figura 1. 1. Diagrama de un sistema monocanal para la adquisición de señales.

Como se aprecia en la Figura 1. 1, los elementos básicos que forman un SAD monocanal son los siguientes:

Sensor o transductor: Se encarga de convertir la propiedad física o química de la variable a medir en una señal eléctrica. La señal proporcionada por el sensor suele tener niveles muy bajos y estar enmascarada por otras señales indeseables, por lo que normalmente se requiere del acondicionamiento posterior antes de ser entregada a las otras etapas [3].

Circuito de acondicionamiento de la señal: Tiene como función adaptar la generalmente débil señal de salida del sensor al intervalo estático de entrada del convertidor análogo digital, por lo que en la mayoría de las ocasiones resulta necesario realizar las siguientes tareas [3]:

- a) Am[pl](#page-68-0)ificación de la señal.
- b) Traslación de nivel. (Si fuera necesario)
- c) Aislamiento galvánico. (Si fuera necesario)
- d) Filtrado analógico de la señal.

Para realizar las tareas anteriores y en dependencia de las características de las señales a adquirir y procesar pueden ser necesarios o no los siguientes bloques:

- a) Preamplificador o preacondicionamiento (puede incluir la traslación de nivel).
- b) Amplificador de instrumentación.
- c) Amplificador de aislamiento.
- d) Filtro analógico.

Circuito de muestreo y retención (S/H): Es el encargado de tomar una muestra de la señal analógica (muestreo) y mantenerla (retención) durante el tiempo que dura la conversión análogo digital. La necesidad de empleo o no del circuito de muestreo y retención en un sistema para la adquisición de datos depende de la frecuencia máxima de la señal de entrada y las características del convertidor A/D seleccionado y/o disponible. En la Figura 1. 2 se muestra el modelo y modo de operación del S/H, [5].

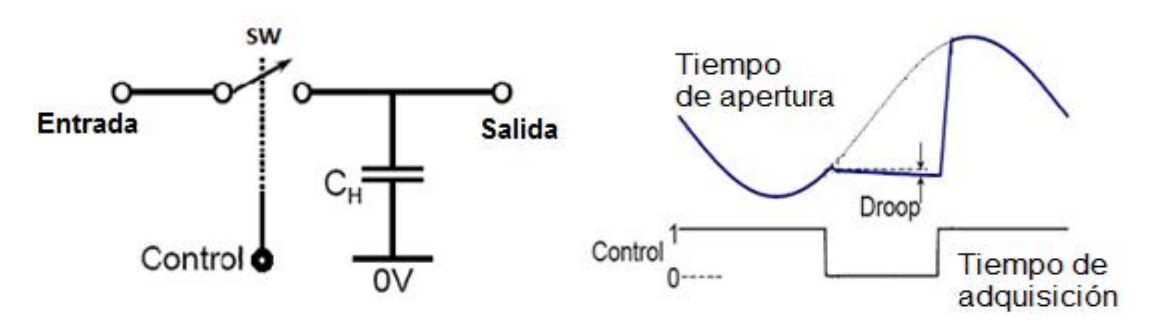

Figura 1. 2. Modelo y modo de operación del S/H.

La caracterización dinámica del S/H se realiza a partir de la definición de los intervalos de tiempo siguientes:

Tiempo de adquisición  $t_{ADOSH}$ : Es el tiempo que transcurre desde que se da la orden de pasar del modo de retención a muestreo, hasta que la salida alcanza a la entrada dentro de un margen de error establecido. Este tiempo será mayor cuanto mayor sea la precisión requerida [5].

Tiempo de apertura  $t_{APSH}$ : Es el tiempo que emplea el circuito S/H para conmutar del estado de muestreo al de retención una vez que se ha activado la señal comando desde la lógica de control [5].

Droop: Caída de voltaje durante el tiempo de retención.

Filtro analógico: Etapa necesaria que permite limitar la banda de frecuencias de trabajo, minimizando las interferencias y las señales no deseadas durante el proceso de adquisición. Siempre se debe cumplir con el criterio de *Nyquist* para garantizar la mejor calidad en el proceso de conversión [3].

La frecuencia límite d[e](#page-68-0) trabajo de los filtros analógicos está limitada por la frecuencia de corte mismo. fc: Por encima (o debajo) de la cual la señal se atenúa 3dB (filtro real) o completamente (filtro ideal).

Tiempo de establecimiento ts: tiempo necesario para que la salida del filtro, en respuesta a una señal de escalón a la entrada, alcance y se mantenga dentro de determinado margen de error. Normalmente se define el valor final a alcanzar como el 90% del valor final en estado estable de la salida del filtro [6].

Convertidor A/D: Se encarga de realizar la conversión análogo-digital proporcionando un código digital de salida que representa el valor analógico de la muestra adquirida en el proceso de conversión. Para realizar esta función se realizan dos operaciones básicas: cuantificación y codificación [8].

Entre los parámetros más importantes que caracterizan un convertidor A/D se encuentran:

a) El margen de tensión (corriente) a la entrada.

b) El número de bits de la palabra digital en la salida (resolución).

#### c) El tiempo de conversión

Los parámetros mencionados determinan el empleo o no del circuito de muestreo y retención en el canal de adquisición, como se expresa en la ecuación.

$$
fm \le \frac{M}{2\pi A \cdot 2^n \cdot tc} \tag{1.1}
$$

#### Donde:

M: Es el margen de tensión en la entrada del convertidor A/D.

A: Es la amplitud pico de la señal de entrada, n es la resolución del convertidor A/D expresada en bits.

tc: Es el tiempo de conversión del A/D.

fm: Es la frecuencia máxima de la señal de entrada.

n: Es el número de bits del A/D

Se puede concluir que deberá emplearse un circuito de muestreo y retención en aquellos sistemas para la adquisición de señales en los que la frecuencia máxima de la señal de entrada sea mayor que el valor indicado en el término de la derecha de la expresión (1.1), debido a que en esas circunstancias no se garantiza que durante el proceso de conversión la señal varíe menos que el error de cuantización máximo del convertidor A/D.

Si la señal se ha acondicionado previamente para que su amplitud pico-pico coincida con el margen de tensión de entrada del convertidor análogo digital, entonces la frecuencia máxima posible será dada según la Ecuación (1.2):

$$
fm \le \frac{1}{2^n \pi t c} \tag{1.2}
$$

Procesador digital: Es una unidad inteligente (procesador de propósito general o específico: microprocesador, microcontrolador, DSP, etc.), que se encarga de tomar los valores entregados por el convertidor de acuerdo a la frecuencia de muestreo que se haya establecido en el programa y a partir de este valor, realiza la validación de la lectura, el filtrado digital (si se requiere) y el procesamiento de la información para su

almacenamiento y presentación al observador en dependencia del formato que se defina para la aplicación dada [8].

Amplificador de instrumentación: Un amplificador de instrumentación es un circuito amplificador diferencial de tensión con una adecuada precisión, diseñado para operar en un ambiente hostil que permite realizar el acondicionamiento de señales de muy pequeña amplitud provenientes de sensores en un ambiente de elevado ruido y elevadas tensiones de modo común [9]. La función de este bloque es amplificar la señal de entrada del SAD para que su margen dinámico se aproxime lo máximo posible al margen dinámico del convertidor A/D consiguiéndose de esta forma máxima resolución.

La calidad de los amplificadores de instrumentación será mayor en la medida que cumplan los siguientes parámetros:

- Alta impedancia de entrada (> $10^{10}$ ohms).
- Alta razón de rechazo al modo común (RRMC  $> 85$  dB).
- Tensiones y corrientes de cero (off-set) mínimos  $(< 1$  mV).
- Deriva térmica mínima.
- Facilidades de variación y ajuste de la ganancia diferencial sin que se afecten los parámetros anteriores.

La configuración más empleada para amplificadores de instrumentación es la mostrada en la Figura 1. 3, la cual consta de tres amplificadores operacionales. En esta configuración se obtienen altos valores de resistencia de entrada y adicionalmente se obtienen altos niveles de RRMC. Este circuito presenta la ventaja adicional de permitir una variación más simple de la ganancia total con solo variar el resistor RG.

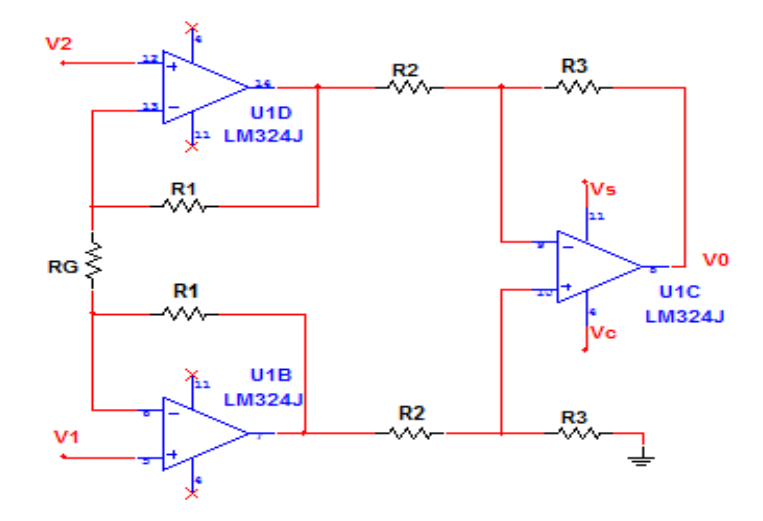

Figura 1. 3. Amplificador clásico de instrumentación de tres operacionales. Del circuito puede demostrarse que la expresión de la tensión de salida es:

$$
Vo = \left(1 + \frac{2R1}{RG}\right) \left(\frac{R3}{R2}\right) VIN \tag{1.3}
$$

donde VIN representa la tensión diferencial de entrada y generalmente el factor R3/R2 se hace unitario para lograr un elevado ajuste de la RRMC [10].

El tiempo de establecimiento del Amplificador de Instr[um](#page-68-0)entación influye en la frecuencia máxima por canal en dependencia de la posición del mismo dentro de los bloques del SAD. Si está colocado antes del Multiplexor no influye en los tiempos de muestreo de los canales, pero si está colocado después del Multiplexor influiría de manera considerable en la frecuencia de muestreo de los canales de adquisición de datos, ya que se tendrían que añadir los tiempos del Amplificador de Instrumentación en el denominador de la ecuación (1.5), influyendo de manera considerable en el valor de la frecuencia de muestreo.

El mismo se define como:

 $t_{SAMP}$ : El tiempo de establecimiento de un amplificador se define como el tiempo que le toma a la salida responder a un cambio abrupto en la entrada, señal escalón, y llegar a mantenerse dentro de un determinado intervalo de error. El intervalo se mide con respecto al instante en que la entrada alcanza el 50% de su valor máximo [11].

#### <span id="page-21-0"></span>1.2.2 Sistema multicanal para la adquisición de datos

Los sistemas multicanal permiten la adquisición de varias señales a partir de diferentes sensores o transductores, existiendo diversas configuraciones de los mismos en función de cómo se realice la distribución de los bloques que lo componen, que se eligen en correspondencia con las necesidades del proceso de medición y de los parámetros que los caracterizan. Un componente esencial en los sistemas multicanales es el multiplexor, de cuyos parámetros dinámicos depende el comportamiento y la posible realización práctica del SAD [3].

#### 1.2.3 M[ult](#page-68-0)iplexores

Los multiplexores ya sean analógicos o digitales son dispositivos con varias entradas y una única salida de datos, los mismos están dotados de entradas de control capaces de seleccionar una, y sólo una, de las entradas de datos para permitir su transmisión desde la entrada seleccionada hacia dicha salida. Esta característica nos permite registrar varias señales diferentes utilizando un único conversor A/D y con ello disminuir de forma [consid](http://www.monografias.com/trabajos36/signos-simbolos/signos-simbolos.shtml)erable el costo del SAD [12].

Generalmente los multiplexores se pueden dividir por el tipo de salida, en simples y diferenciales o por el número de entradas en de 2, 4, 8 ó 16 entradas. En esencia la diferencia entre los multiplexores de salida simple y diferencial está en que para los últimos, la señal de referencia es también multiplexada lo cual no ocurre para los multiplexores de salida simple, en los que la referencia es normalmente conectado a tierra. En la medida que aumenta el número de entradas de un multiplexor también aumenta su costo y el número de terminales de control que el mismo necesita [12].

Este módulo o circuito se encarga de seleccionar la señal de entrada que va a ser tratada en cada momento. En el caso de que solamente deseáramos tratar con una única señal, este circuito no sería necesario.

En el amplio campo de la electrónica existen dos tipos principales de Multiplexores:

- Multiplexores Digitales.
- Multiplexores Analógicos.

#### Multiplexores Digitales

En electrónica digital, un multiplexor, es un circuito usado para el control de un flujo de información como se muestra en la Figura 1. 4. En su forma más básica se compone de dos en[tradas de datos](http://es.wikipedia.org/wiki/Electr%C3%B3nica_digital) (*I*<sup>0</sup> y *I*1), una salida de datos y una entrada de control. Cuando la entrada de control se pone a 0 lógico, la señal de datos *I*<sup>0</sup> es conectada a la salida; cuando la entrada de control se pone a 1 lógico, la señal de datos *I*<sup>1</sup> es la que se conecta a la salida [13].

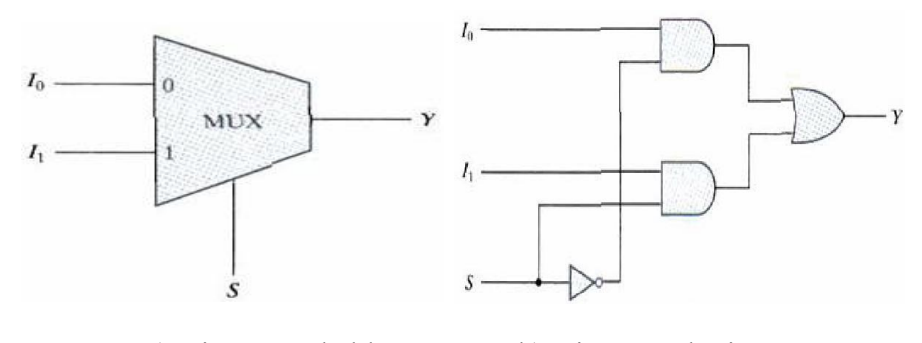

a) Diagrama de bloque. b) Diagrama lógico.

Figura 1. 4. Multiplexor Digital.

#### Multiplexores Analógicos

El multiplexor analógico está constituido por una serie de entradas/salidas conectadas a una línea común de entrada/salida, mostrado en la Figura 1. 5. Unas entradas de selección determinan cuál es la entrada que se conectará a la salida [14].

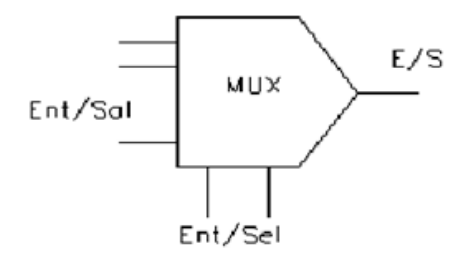

Figura 1. 5. Multiplexor Analógico.

Desde el punto de vista interno el multiplexor está formado por un conjunto de interruptores analógicos como se muestra en la Figura 1. 6, de tal manera que en cada instante sólo uno de ellos puede estar cerrado [14].

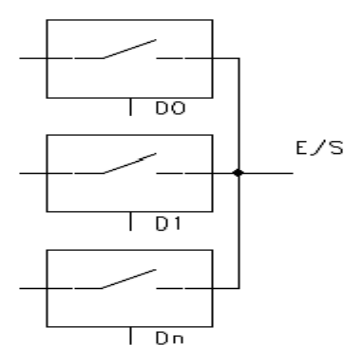

Figura 1. 6. Interruptores internos del Multiplexor.

Las entradas de selección actúan sobre un decodificador digital mostrado en la Figura 1. 7, cuyas salidas rigen los diferentes interruptores analógicos, de tal forma que en cada momento eligen el interruptor que debe ser cerrado [14].

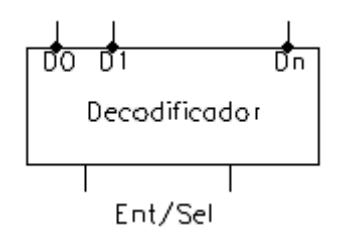

Figura 1. 7. Decodificador interno del Multiplexor.

La principal ventaja que presentan los multiplexores analógicos, frente a los digitales, es su carácter bidireccional, lo que le permite que cada terminal del multiplexor sea posible usarlo como entrada o como salida y el manejo de señales analógicas en vez de digitales [12].

Durante el desarrollo de esta tesis se hará énfasis en los multiplexores analógicos ya que constituyen un pilar fundamental para la selección de señales analógicas en un sistema de adquisición de datos de variables fisiologías (SADVF) multicanal.

Los multiplexores tienen entre sus parámetros una serie de tiempos  $(t_{\text{MIIX}})$  que caracterizan su comportamiento dinámico:

Tiempo de conmutación\_*switching time* (ts): Es el tiempo que transcurre desde que se habilita un canal hasta que aparece el dato correspondiente de ese canal a la salida del multiplexor [14].

<span id="page-24-0"></span>**Tiempo de habilitación** *EnableDelay* ( $t_{on}EN$ ): Es el tiempo que demora el dato en aparecer en la salida al cambiar el multiplexor del estado deshabilitado a habilitado [14].

#### 1.3 Configuraciones de sistemas multicanal

Los sistemas multicanales pueden presentar algunas de las siguientes configuraciones:

a) SAD multicanal con muestreo secuencial de canales.

b) SAD multicanal con muestreo simultáneo de canales.

El empleo de una u otra configuración depende de la necesidad de trabajo con las señales (simultaneidad que se necesite en el sistema para la adquisición de las señales); así como de la relación costo-prestaciones de la aplicación específica [3].

Estas configuraciones dependen también de la posició[n r](#page-68-0)elativa del multiplexor entre los bloques correspondientes del sistema de adquisición de datos; a continuación se dará una breve descripción de las mismas.

#### 1.3.1 SAD multicanal con muestreo secuencial de canales

La configuración mostrada en la Figura 1. 8 se caracteriza por un ahorro de componentes pues se emplea el mismo circuito de muestreo y retención para todas las señales de entrada; pero para ello se limita la frecuencia de muestreo del sistema y la simultaneidad en la adquisición de las señales, pues en la adquisición de la señal de cada canal, una vez que el selector recibe la señal de control que habilita el canal deseado, el procesador tendrá que esperar como mínimo un tiempo igual que el tiempo de establecimiento del circuito para el acondicionamiento de la señal, para poder activar primero el muestreo y posteriormente la retención y dar el inicio al proceso de conversión A/D [3].

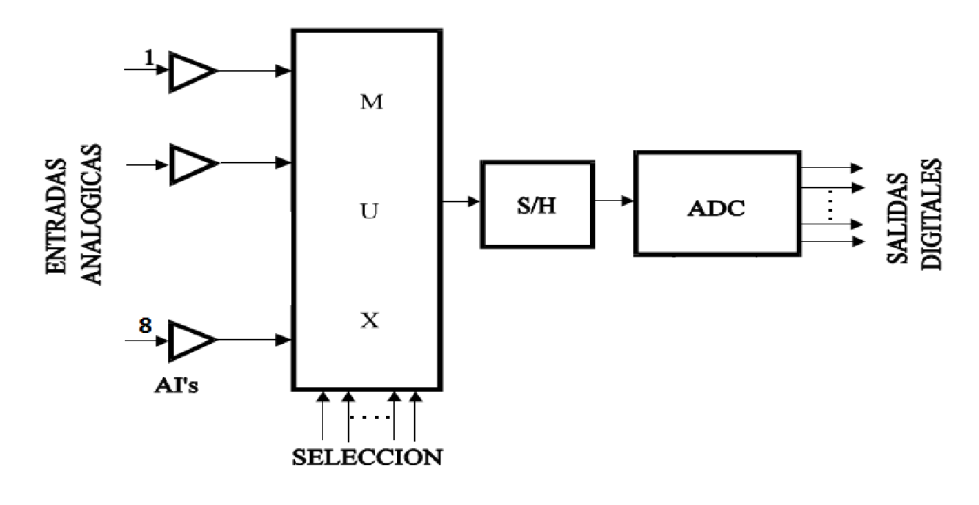

Figura 1. 8. Bloques de un SAD multicanal con un circuito de muestreo y retención común para todos los canales.

Esta configuración permite que durante el tiempo de conversión de un canal, se pueda estar seleccionando en el multiplexor, el siguiente canal a muestrear. Así, el tiempo de establecimiento del multiplexor no influirá en la velocidad de adquisición final del SAD, siempre y cuando dicho tiempo cumpla con: [3]

$$
(t_{MUX}) < \left(t_{AP\ SH} + t_{ADQ\ SH} + t_C\right) \tag{1.4}
$$

Seguidamente se puede calcular la frecuencia máxima de muestreo del sistema para M canales, dada por [15]:

$$
F_{\text{Smax}} = \frac{1}{M(t_{AP\ SH} + t_{ADQ\ SH} + t_C)}
$$
(1.5)

#### Donde:

 $t_{AP \; SH}$ : Tiempo de apertura del S\H.

 $t_{ADQSH}$ : Tiempo de adquisición del S\H.

 $t_c$ : Tiempo de conversión.

#### <span id="page-26-0"></span>1.3.2 SAD multicanal con muestreo simultáneo de canales

Cuando se necesitan sistemas que permitan realizar el muestreo de las señales de entrada de forma simultánea, entonces se hace necesario el empleo de un circuito de muestreo y retención para cada canal y en este caso el selector (multiplexor) se coloca a la salida del circuito de muestreo y retención, lo que permite realizar primeramente el muestreo y luego la retención de las señales de cada canal de manera sincrónica Figura 1. 9. Entonces, en estado de retención se realiza de forma secuencial la adquisición y lectura de cada canal de entrada a partir de la selección del canal que se programe en el selector [3].

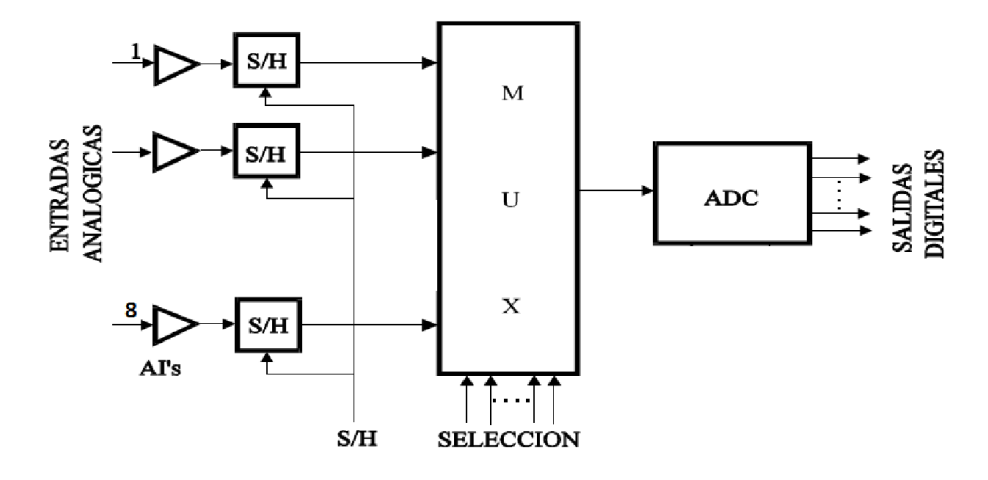

Figura 1. 9. Bloques de un SAD multicanal con circuito de muestreo y retención por canal.

Esta configuración presenta la ventaja de que todos los circuitos S/H de entrada conmutan simultáneamente a modo de retención, manteniendo el valor de la muestra de cada señal de entrada hasta que el ADC pueda realizar la conversión, cosa que no era posible en el modelo de muestreo secuencial con un S/H común para todos los canales.

Al igual que en las configuraciones anteriores, esta mejora se logra a partir de un aumento del costo en el circuito.

Mediante la ecuación (1.6) se calcula la frecuencia de muestreo máxima para M canales en este tipo de configuración, consiguiendo así una mayor frecuencia de muestreo para el caso en que  $(t_{MUX}) < (t_{APSH+}t_{ADOSH})$  [3].

$$
F_{\text{S}_{\text{max}}} = \frac{1}{t_{AP\ SH} + t_{ADQ\ SH} + M(t_{MUX} + t_C)}
$$
(1.6)

#### <span id="page-27-0"></span>1.4 Parámetros para la caracterización de los SADVF

Para la realizar la caracterización de los SADVF es necesario conocer los parámetros estáticos y dinámicos que permiten describir su comportamiento, los mismos se definen como:

Parámetros estáticos: Son aquellas especificaciones de un SAD que se refieren a una entrada analógica constante. Entre ellas se encuentran errores diferenciales e integrales, errores de *offset*, de ganancia y de monotonía [8].

Parámetros dinámicos: El rendimiento dinámico de un SAD se especifica mediante parámetros obtenidos tras el análisis de los resultados en el dominio de la frecuencia. La herramienta más utilizada para este propósito es la transformada de Fourier (FFT, *Fast Fourier Transform*) de los códigos digitales de salida [8].

A continuación se describen algunos de los parámetros dinámicos debido a su importancia en el desarrollo de esta tesis:

 Distorsión armónica total (THD): Es el cociente, expresado en dB, de la suma *rms* de todos los armónicos presentes en el espectro de la señal de salida y el valor *rms* de la señal de entrada tras la conversión [8], [15]. El mismo es expresado por la siguiente ecuación:

THD<sub>RMS</sub> =  $20\log_{10}\sqrt{((10^{HD2/20})^2 + (10^{HD3/20})^2 + (10^{HD4/20})^2 + \cdots)}$  (1.7) Donde:

HD: Distorsión armónica

 Relación señal-ruido más distorsión (SINAD): Es una combinación de las especificaciones de la relación señal-ruido (SNR) y THD del convertidor. Se puede definir como el cociente entre el valor *rms* de la señal de salida y el valor *rms* del resto de los componentes espectrales por debajo de la mitad de la frecuencia de muestreo, incluyendo los harmónicos pero excluyendo componentes DC [8], [16]. Su valor puede ser fácilmente obtenido a partir de los valores SNR y TH[D d](#page-68-0)el convertidor:

$$
SINAD = -20log\sqrt{10^{-5NR} + 10^{-7HD} \tag{1.8}}
$$

Se trata de una medida general del comportamiento dinámico del ADC, ya que compara componentes de frecuencia indeseados con la frecuencia de entrada.

<span id="page-28-0"></span> Número efectivo de bits (ENOB): El número efectivo de bits es una de las especificaciones dinámicas más utilizadas para convertidores A/D reales, ya que es un indicador global de la resolución del sistema para una determinada frecuencia de la señal de entrada a una cierta velocidad de muestreo [8], [15].

El mismo se puede expresar en función del SINAD como:

$$
ENOB = \frac{(SINAD - 1.76)}{6.02} \tag{1.9}
$$

- Ancho de banda efectivo de resolución: El ancho de banda de resolución efectiva es la frecuencia de entrada más alta donde la SNR se redujo en 3 dB para una amplitud de entrada a gran escala [16].
- Ancho de Banda de máxima potencia (FPBW): La frecuencia en la que la salida reconstruida del ADC es de 3 dB [po](#page-68-0)r debajo del valor final de la señal de entrada a gran escala [8], [16].
- Rango dinámico: Es el margen que hay entre el nivel de referencia y el ruido de fondo de un determinado sistema, medido en decibeles (dB). El rango dinámico de un ADC es el rango de amplitudes de la señal que el ADC puede trabajar [8], [16].
- Tiempo de conversión: Después de muestrear la señal, el tiempo de conversión es el tiempo requerido para completar una conversión de la señal de entrada. Establece el límite de la frecuencia más alta de la señal que puede ser muestreada sin "*aliasing*" [7], [8].

#### 1.5 La BioInstru[m](#page-68-0)entación como asignatura

La asignatura BioInstrumentación III forma parte de la Disciplina Instrumentación Biomédica y se imparte en el segundo semestre del 5to año de la carrera de Ingeniería Biomédica. La asignatura abarca contenidos que se agrupan en dos temas: "Sistemas para el acondicionamiento y adquisición de variables fisiológicas" e "Instrumentación Virtual para la adquisición y procesamiento de señales biomédicas".

En esta asignatura se imparten prácticas de laboratorio reales en las que el estudiante utiliza equipos de medición de los laboratorios (osciloscopio, tablero de pruebas, generador de <span id="page-29-0"></span>funciones, etc), y también prácticas simuladas en las que se utilizan modelos particulares de diversos componentes. Actualmente, el sistema de prácticas reales adolece de limitaciones dadas por la escasa disponibilidad de algunas componentes electrónicas y la ausencia total de otras. Esto hace que no exista la deseada correspondencia entre los contenidos contemplados en el tema y los abordados en las actividades prácticas. En las prácticas simuladas además, puede lograrse un mayor aprovechamiento de las potencialidades del sistema ADC utilizado para la simulación electrónica.

Las actividades de laboratorio previstas en el segundo tema de la asignatura, dedicado al desarrollo de instrumentos virtuales, son todas simuladas y aunque se relacionan con las del primer tema, esta vinculación puede ser mejor aprovechada en las condiciones actuales.

### 1.5.1 Contenidos, programa analítico y análisis del estado actual de las prácticas de laboratorio

El contenido del programa actual de la asignatura está conformado de la manera indicada en la Tabla 1. 1.

|              | <b>Horas clases</b> | <b>Conferencias</b> | <b>Clases</b>            | <b>Seminarios</b> | Laboratorios     |               |
|--------------|---------------------|---------------------|--------------------------|-------------------|------------------|---------------|
|              |                     |                     | prácticas                |                   | <b>Simulados</b> | <b>Reales</b> |
| Tema 1       | 32                  |                     |                          |                   |                  |               |
| Tema 2       | 32                  |                     | $\overline{\phantom{a}}$ | Tarea final       | 4                |               |
| <b>Total</b> | 64                  | 4                   |                          |                   |                  |               |

Tabla 1. 1 Plan de clases de la asignatura.

En el primer tema de la asignatura solo se realizan dos laboratorios simulados y uno real.

A continuación se realizará una caracterización de la estructura actual de las actividades de laboratorio en el tema I de la asignatura:

#### Prácticas de laboratorio reales:

Actualmente el programa de la asignatura en las prácticas de laboratorio reales solo se abarcan contenidos relacionados con la medición de parámetros de las diferentes <span id="page-30-0"></span>configuraciones de Amplificadores de Instrumentación como: (CMMR, voltaje offset, Ad, Ac, etc), siendo este un tema ya tratado en otras asignaturas impartidas en la carrera.

#### Prácticas de laboratorio simuladas:

En el sistema actual de prácticas de laboratorio simuladas se miden parámetros de Amplificadores de Instrumentación, Filtros y Multiplexores; entre ellos se encuentran: (CMMR, ancho de banda, Ad, Ac, etc). En las mismas no se emplea la configuración multicanal para la adquisición de datos, siendo esta una configuración importante para la adquisición de varias señales en un SAD, tampoco se realiza una caracterización de los multiplexores presentes en el Multisim.

#### Insuficiencias y Limitaciones.

Deben señalarse como principales insuficiencias de la estructura actual de laboratorios las siguientes:

- No se tiene prevista la medición de parámetros de los SAD en las prácticas reales.
- No se trabaja con sistemas multicanales en las prácticas simuladas.

#### 1.5.2 Posibles mejoras a la estructura actual

Se pretende lograr la medición de algunos parámetros de comportamiento de sistemas de adquisición de datos. Sustituyendo las prácticas reales donde se realizan mediciones de parámetros de Amplificadores de Instrumentación por prácticas en las que se midan parámetros de los sistemas de adquisición de datos de variables fisiológicas (SADVF), para lograr un vínculo entre las actividades de laboratorio reales y los contenidos abordados en la asignatura, donde los estudiantes sean capaces de medir de forma real algunos de estos parámetros, los mismos pudieran ser:

- THD.
- SINAD.
- ENOB.
- Ancho de banda, frecuencias de corte.
- Ganancia.

<span id="page-31-0"></span>Se desea además confeccionar prácticas simuladas en las que se realice una incorporación de ejercicios en los cuales se utilicen las variantes del uso de los multiplexores en los sistemas multicanales y se midan los tiempos correspondientes.

- Tiempo de establecimiento.
- Tiempo de habilitación.
- Tiempo de conmutación, etc.

#### 1.6 Conclusiones parciales

Existen problemas e insuficiencias en los contenidos tratados en el tema I de la asignatura que pueden ser solventados con los recursos disponibles en la carrera. Logrando de esta forma un mejor aprovechamiento de los contenidos abordados en la asignatura con relación a las prácticas de laboratorio.

## <span id="page-32-0"></span>CAPÍTULO 2. IMPLEMENTACIÓN DE LAS ACTIVIDADES DE LABORATORIO.

#### Introducción

En este capítulo se describen las herramientas electrónicas que se utilizan en las actividades de laboratorio, así como los diferentes simuladores que son empleados. Se dará también una breve descripción de todos estos por separado (equipos y *software*), donde se conocerán las principales características de los mismos. También serán planteadas las posibles modificaciones a las prácticas de laboratorio reales y simuladas.

#### 2.1 Modificaciones al sistema de prácticas de laboratorio

En el presente epígrafe se abordará de manera general sobre las posibles modificaciones al sistema de prácticas de laboratorio reales y simuladas de la asignatura.

#### 2.1.1 Prácticas de laboratorio simuladas

Se pretende lograr la confección de prácticas simuladas de laboratorio donde se utilicen las variantes del uso de los multiplexores y se midan los tiempos  $(t_{\text{MUX}})$  que caracterizan su comportamiento dinámico. Así como también realizar la medición de los tiempos de otras componentes que conforman un SAD, como (Filtros y Amplificadores de Instrumentación).

Podemos hacer mención a algunos de los tiempos que pudieran ser medidos, los cuales son:

- Tiempo de establecimiento.
- Tiempo de conmutación.
- Tiempo de habilitación.

<span id="page-33-0"></span>También se pretende utilizar multiplexores en los sistemas multicanales de adquisición de datos para la medición de su comportamiento en un sistema multicanal de dos canales, con el objetivo de determinar la máxima frecuencia de muestreo por canal.

Para ello se debe tener en cuenta una serie de especificaciones como:

- $\triangleright$  Los circuitos montados deberán aparecer en la hoja de datos para lograr la medición de los parámetros antes mencionados.
- $\triangleright$  Se obtendrán los parámetros dinámicos de los multiplexores utilizados.

#### 2.1.2 Prácticas de laboratorio reales

En lo que respecta a las prácticas de laboratorio reales se pretende realizar prácticas donde sean medidos algunos de los parámetros dinámicos que caracterizan un SADVF como: (THD, SINAD, ENOB, FPBW y Tiempo de Conversión).

Teniendo en cuenta los requisitos y el procedimiento necesario para la medición de los parámetros ya mencionados anteriormente debemos puntualizar aquellos que pueden ser medidos, de acuerdo a las características específicas de las tarjetas que se encuentran disponibles. Hay que tener en cuenta también el equipamiento necesario y la accesibilidad de componentes adicionales para lograr la medición de los mismos.

#### 2.2 Disponibilidad de recursos

A continuación se darán a conocer los recursos, de *software* y equipamiento electrónico, disponibles para lograr la realización de las prácticas simuladas y reales.

#### 2.2.1 Prácticas de laboratorio simuladas

Para diseñar, analizar y comprobar el funcionamiento de los distintos circuitos que conforman las prácticas simuladas se hace necesario el empleo de sistemas computacionales diseñados para este fin, los cuales permiten al estudiante interactuar con el diseño, de forma simulada, y por tanto adquirir mayores conocimientos para su vida como profesional en el campo de la electrónica.

El paquete de *software* que se utiliza para la simulación de los diferentes circuitos es el Multisim 10.1 de *National Instruments.* Se escogió este programa de simulación ya que es una herramienta ampliamente usada en el campo profesional, gracias a su potente entorno interactivo. Además este es utilizado en la carrera desde los primeros años y los estudiantes ya tienen conocimientos previos de simulación de circuitos con el mismo, por lo cual es de destacar que es el mejor en elección para este trabajo.

#### Multisim10.1

El Multisim 10.1 es un *software* de fácil manejo ya que se puede trabajar en él de manera intuitiva, por su fácil presentación. No requiere de un conocimiento amplio en simulación, ni la necesidad de una amplia experiencia en el uso de herramientas de este tipo.

Mediante el mismo se realiza la captura, simulación y post procesado en el mismo entorno, lo que elimina los altos costos de realizar el diseño en múltiples etapas repetitivas, asegurando la calidad en la simulación y medidas en el diseño [17], [18].

Este contiene los botones para las funciones normales abrir, salva[r,](#page-68-0) cortar, copiar. En la barra de menú se pueden encontrar los botones para simular, detener y los botones para montar los circuitos con componentes como resistores, capacitores, inductores y diodos, como muestra la Figura 2. 1.

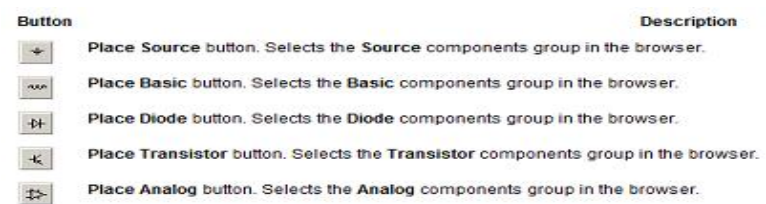

#### Figura 2. 1. Los botones y su descripción.

Además proporciona varios instrumentos virtuales como, (multímetro, generador de funciones, osciloscopio, wattímetro, entre otros) que se usan para medir la conducta de los circuitos. Se debe destacar que estos instrumentos se parecen a los que simplemente existen en un laboratorio de electrónica. Usando los instrumentos virtuales es la manera más fácil para examinar la conducta de un circuito y mostrar los resultados de una simulación sin necesidad de construir el circuito físicamente o usar los instrumentos reales [18].

El Multisim 10.1 presenta diferentes opciones de análisis que permiten una [de](#page-68-0)scripción del comportamiento del circuito. Dentro de estas técnicas se encuentran: el análisis AC, que se usa para calcular la respuesta de frecuencia de circuitos lineales; el análisis transiente, que

<span id="page-35-0"></span>se usa para calcular la respuesta del circuito en función del tiempo; el análisis de ruido, que calcula la contribución del ruido de cada componente al rendimiento del circuito; entre otros, como el análisis de Fourier, paramétrico y de barrido.

Este simulador es una herramienta imprescindible en la realización de este proyecto ya que contiene las componentes necesarias para la realización de las prácticas simuladas de la asignatura.

#### 2.2.1.1 Multiplexores disponibles en el Multisim

En el Multisim existen una serie de multiplexores analógicos los cuales son de vital importancia para el trabajo con sistemas multicanales en las prácticas simuladas. En la Tabla 2. 1 se muestra un listado de estos con sus respectivos fabricantes:

| Tipos      | <b>Multiplexores</b> |  |                       |  |   |   |                                               |  | <b>Fabricante</b>        |
|------------|----------------------|--|-----------------------|--|---|---|-----------------------------------------------|--|--------------------------|
| ADG        |                      |  |                       |  |   |   | 406   407   408   409   426   508   509   528 |  | ANALOG DEVICES           |
| <b>MPC</b> |                      |  | 506   507   508   509 |  | - | - | -                                             |  | <b>TEXAS INSTRUMENTS</b> |

Tabla 2. 1. Multiplexores presentes en el Multisim.

De los multiplexores antes mostrados se propone utilizar los multiplexores (ADG408, ADG409) presentes en el Multisim, ya que los mismos son de fácil manejo y presentan características similares, compartiendo la misma hoja de datos en común, presentando reducida cantidad de canales y menor complejidad. Los modelos de estos son mostrados en la Figura 2. 2.

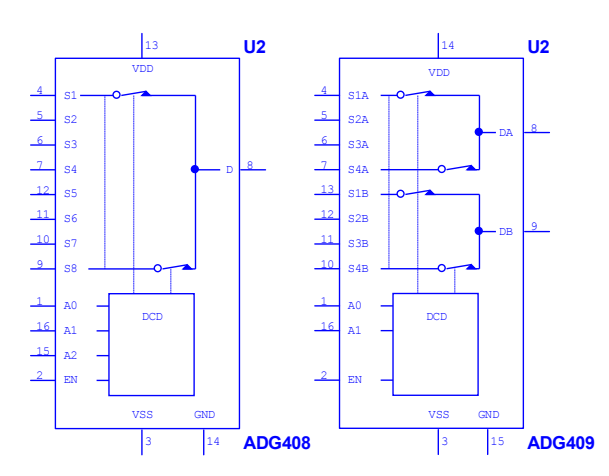

Figura 2. 2. Multiplexores utilizados en el Multisim.
#### Características de los modelos utilizados por el M Multisim

Según el fabricante las características estos multiplexores en el Multisim se definen mediante una serie de interruptores resistivos gobernados por voltaje. Cada interruptor está formado a partir de una resistencia que varía logarítmicamente entre los valores especificados de un voltaje de entrada de control. Teniendo en cuenta que la entra limita internamente si la señal de control supera los valores límites especificados, la resistencia puede llegar a ser excesivamente grande o pequeña. El interruptor controlado resistencia puede llegar a ser excesivamente grande o pequeña. El interruptor controlado<br>por voltaje tiene una función similar a la realizada por un interruptor mecánico de encendido / apagado, excepto que las condiciones de encendido / apagado son seleccionados por una tensión de control. Cuando la tensión de control está por debajo de un valor seleccionado, el interruptor está apagado y las seleccionados por una tensión de control. Cuando la tensión de control está por debajo de un valor seleccionado, el interruptor está apagado y las señales de entrada desconectadas. Cuando la tensión de control es superior al valor seleccionado, el interruptor está encendido y las señales de entrada y de salida están conectadas [17]. el fabricante las características estos multiplexores en el Multisim se definen<br>te una serie de interruptores resistivos gobernados por voltaje. Cada interruptor está<br>o a partir de una resistencia que varía logarítmicament

#### Características de los modelos utilizados según la hoja de datos

Los ADG408/409 son multiplexores analógicos CMOS monolíticos que comprenden ocho canales individuales y cuatro canales diferenciales, respectivamente. El ADG408 cambia una de las ocho entradas a una salida común que determina las líneas de dirección binarios de 3 bits A0, A1, y A2. El ADG409 cambia una de las cuatro entradas diferenciales a una salida diferencial común, según lo determinado por las líneas de dirección binaria de 2 bits A0 y A1. La entrada EN en ambos dispositivos se utiliza para habilitar o deshabilitar el dispositivo. Cuando el dispositivo está desactivado, todos los canales se apagan. Figura 2. 3 se muestra el diagrama funcional de estos por separados [19]. Los ADG408/409 son multiplexores analógicos CMOS monolíticos que comprenden ocho canales individuales y cuatro canales diferenciales, respectivamente. El ADG408 cambia una de las ocho entradas a una salida común que determ

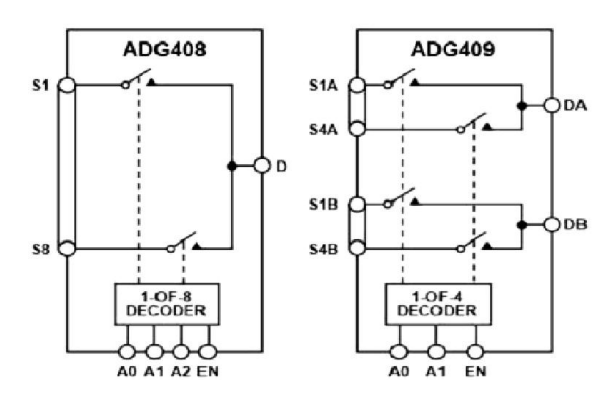

Figura 2. 3. Diagrama de bloques funcional de los multiplexores ADG408 y ADG409.

La hoja de datos de estos será colocada en las prácticas simuladas para que el estudiante se prepare y familiarice con los mismos como preparación previa a la práctica de laboratorio.

### Medición de los tiempos de los multiplexores

Estos multiplexores serán montados en el Multisim según el circuito sugerido por el fabricante en la hoja de datos. Mediante la opción de análisis transiente disponible en el Multisim se pretende medir los distintos parámetros que caracterizan el comportamiento dinámico de estos multiplexores. No se deben utilizar los instrumentos virtuales del programa para la determinación de estos parámetros debido a la falta de precisión en los resultados y la demora total en la obtención de estos. de datos de estos será colocada en las prácticas simuladas para que el estudiante se<br>y familiarice con los mismos como preparación previa a la práctica de laboratorio.<br>n de los tiempos de los multiplexores<br>ultiplexores ser

Para realizar el cálculo del tiempo de conmutación se utilizó el circuito mostrado en la Figura 2. 4 según la hoja de datos [19].

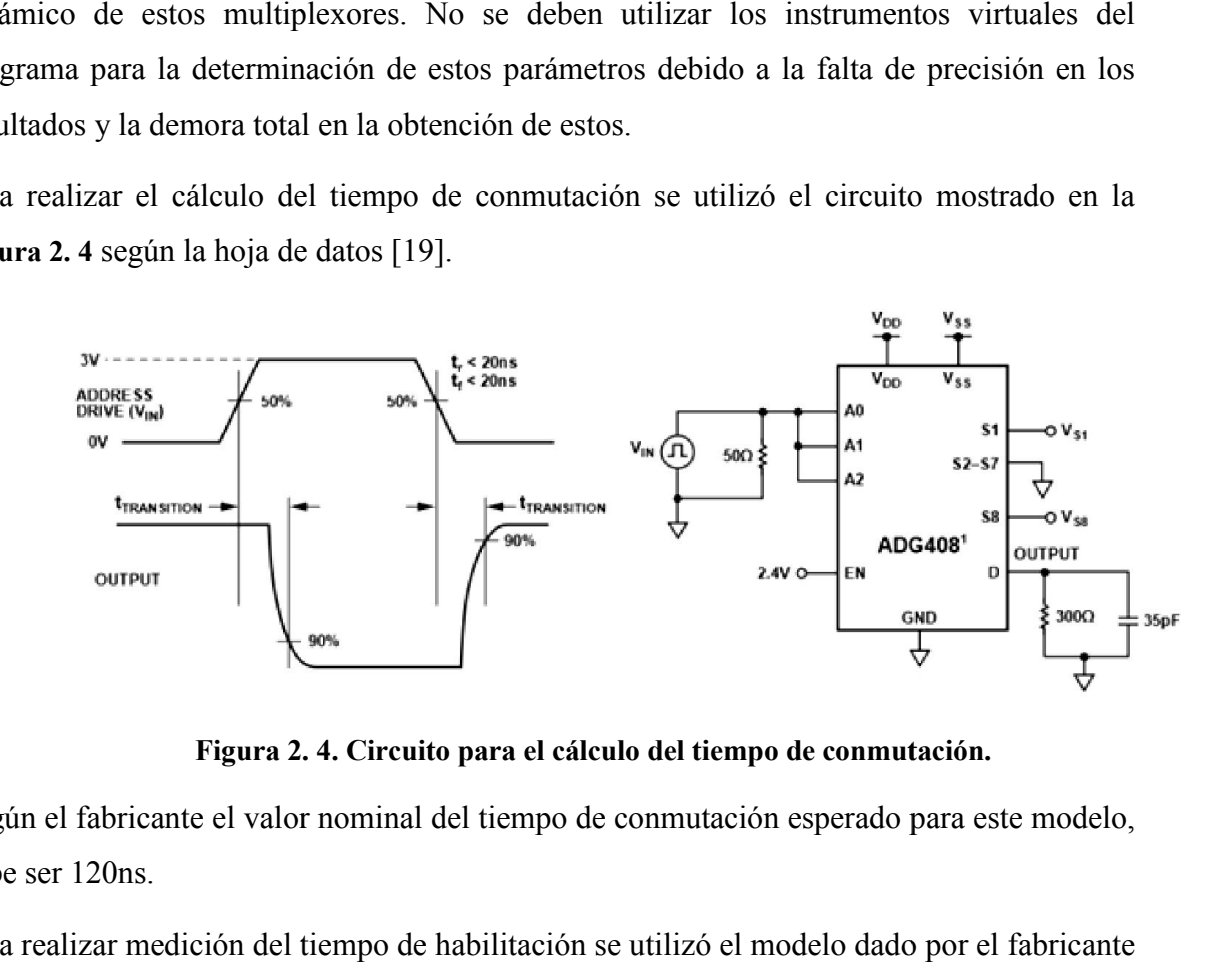

Figura 2. 4. Circuito para el cálculo del tiempo de conmutación.

Según el fabricante el valor nominal del tiempo de conmutación esperado para este modelo, debe ser 120ns. Según el fabricante el valor nominal del tiempo de conmutación esperado para este modelo,<br>debe ser 120ns.<br>Para realizar medición del tiempo de habilitación se utilizó el modelo dado por el fabricante

como se muestra en la Figura 2. 5 [14].

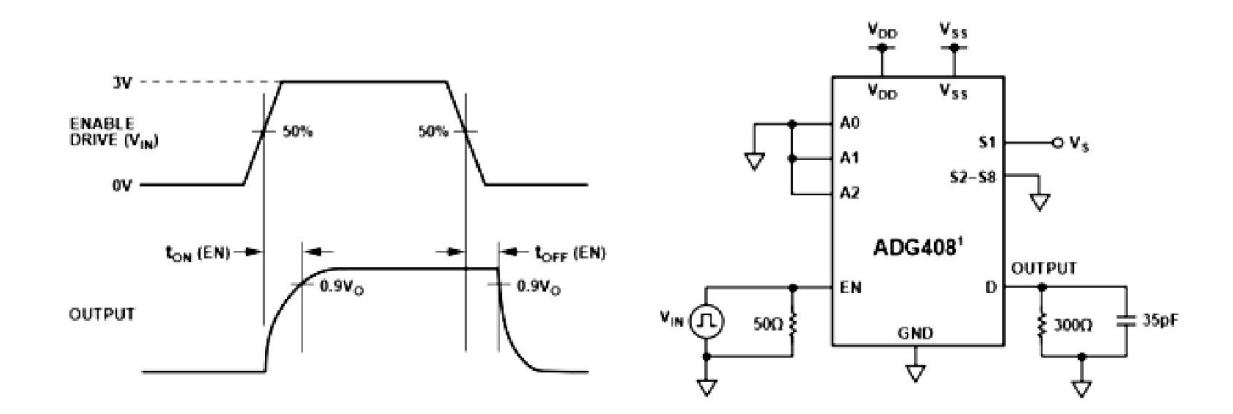

Figura 2. 5. Circuito para el cálculo del tiempo de habilitación.

Según el fabricante el valor nominal del tiempo de habilitación esperado para este modelo, debe estar entre 85-150ns.

#### 2.2.2 Prácticas de laboratorio reales

La medición de parámetros de sistemas de adquisición, objetivo de las prácticas de laboratorio reales, se realiza a partir de establecer una configuración como la que se muestra en la Figura 2.6. Lo anterior se logra mediante el uso de instrumentos electrónicos como un Osciloscopio Digital, un Generador de Funciones y el SAD a evaluar. También necesario el empleo de un bloque para el procesamiento de la señal producida por el SAD. ún el fabricante el valor nominal del tiempo de habilitación esperado para este modelo,<br>
e estar entre 85-150ns.<br> **2 Prácticas de laboratorio reales**<br>
medición de parámetros de sistemas de adquisición, objetivo de las prác

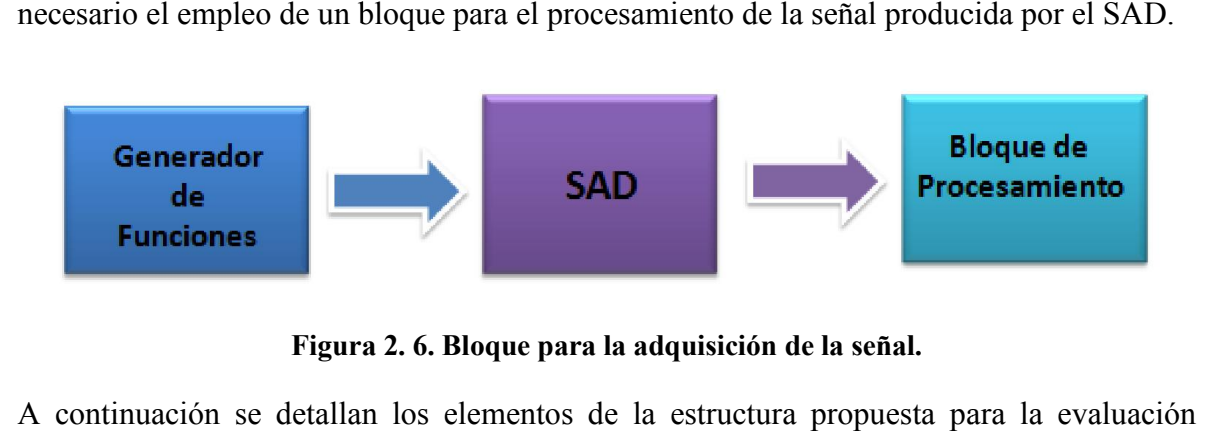

Figura 2. 6. Bloque para la adquisición de la señal.

A continuación se detallan los elementos de la estructura propuesta para la dinámica de los SAD.

Generador de funciones: Es utilizado para generar una señal sinusoidal sirviendo de base para el procesamiento de la misma.

Osciloscopio: Se utiliza para medir y comprobar que los parámetros de la señal generada, frecuencia y amplitud, estén dentro de los parámetros especificados por el diseño del procedimiento para evaluar el SAD.

SAD: La función de este es captar la información analógica generada, para posteriormente realizar la conversión de la señal analógica en digital desde un ADC, facilitando de esta forma la comunicación con el ordenador.

Bloque de procesamiento: Es formado por una PC conectada al SAD en la que se ejecuta un programa para el cálculo de parámetros a partir de la señal digitalizada producida por el SAD que se está evaluando.

### 2.2.2.1 Instrumentos electrónicos utilizados

A continuación se describen las características de los instrumentos electrónicos disponibles para la realización de las prácticas reales según el manual del fabricante.

#### Osciloscopio (AT7328S)

El osciloscopio es uno de los instrumentos de medida más importantes Este representan gráficamente las señales eléctricas que le llegan, las cuales pueden variar en el tiempo, observándose así en la pantalla muchas más características de la señal que las obtenidas con cualquier otro instrumento. Por otra parte los osciloscopios digitales tienen un aspecto totalmente distinto a los convencionales pero, si entendemos el funcionamiento de los analógicos, será muy sencillo aprender a manejar los digitales [20].

El osciloscopio es de vital importancia ya que con el mi[smo](#page-68-0) se pueden realizar gran variedad de actividades, entre las más relacionadas con el trabajo de esta tesis están:

- Determinar directamente el período y el voltaje de una señal.
- Determinar indirectamente la frecuencia de una señal, aunque en este modelo se puede medir la frecuencia automáticamente.

#### Generador de Funciones (XJ1633)

Un Generador de Funciones es un dispositivo electrónico que produce ondas sinusoidales, cuadradas y triangulares. Este generador de funciones específicamente, trabaja en un rango de frecuencias de entre 0,2 Hz a 2 MHz. También cuenta con una función de barrido, la

cual puede ser controlada tanto internamente como externamente con un nivel de DC. El nivel de offset en DC, rango de barrido y la amplitud y ancho del barrido pueden ser controlados por el usuario [21].

Además, cuenta con un selector para escoger el tipo de función que se va a emplear, así como con un *display* que [perm](#page-69-0)ite observar el valor del parámetro que se está ajustando.

El mismo es muy importante para el diseño de circuitos, por lo que su empleo en el desarrollo de las prácticas se hace necesario.

### 2.2.2.2 Sistemas de adquisición a evaluar, SAD

Los SAD a utilizar se eligieron a partir de los disponibles en la facultad y el CEETI. Entre ellos se encuentran varias tarjetas desarrolladas en el CEETI basadas en el uso de PSoC, las cuales se comunican con la PC mediante puerto serie, dichas tarjetas fueron realizadas por estudiantes en sus trabajos de diploma: Tarjeta1 [22], Tarjeta2 [23], Tarjeta3 [24]. Las configuraciones de las tarjetas para la comunicació[n se](#page-69-0)rie se indica[n e](#page-69-0)n la Tabla 2. 2[.](#page-69-0) 

| Parámetro                      | Tarjeta 1 | Tarjeta 2   Tarjeta 3 |         |
|--------------------------------|-----------|-----------------------|---------|
| Bits de datos                  | 8         | 8                     |         |
| Paridad                        | Ninguna   | Ninguna               | Ninguna |
| Bit de parada                  |           |                       |         |
| Velocidad de transmisión (bps) | 19200     | 19200                 | 9600    |
| Control de flujo               | Ninguno   | Ninguno               | Ninguno |
| Tamaño del buffer de entrada   | 50000     | 50000                 |         |

Tabla 2. 2. Configuración del puerto serie.

Estas tarjetas presentan también otras características específicas que son importantes como, frecuencia de muestreo y frecuencia de corte. En la Tabla 2. 3 son mostrados los valores de estos parámetros para cada tarjeta.

| <b>Parámetros</b>      | Tarjeta 1  |            | Tarjeta 2   Tarjeta 3 |
|------------------------|------------|------------|-----------------------|
| Bioseñal procesada     | <b>ECG</b> | <b>FPG</b> | <b>FPG</b>            |
| Frecuencia de muestreo | 300.48Hz   | 300Hz      | 120Hz                 |
| Frecuencia de corte    | 40Hz       | 10Hz       | 10Hz                  |

Tabla 2. 3 Valores de frecuencia para cada tarjeta.

#### 2.2.2.3 Bloque de procesamiento

El bloque de procesamiento de la señal estará basado en el uso de una computadora personal, PC, en la cual deben tenerse en cuenta los siguientes elementos: Sistema Operativo, Plataforma de *Software* e Interfaz de comunicación.

A continuación son descritas brevemente cada una de las partes que conforman este bloque:

# 1. PC

Esta debe ser una computadora personal que cumpla con los requisitos necesarios en cuanto a rendimiento y velocidad, ya que debe ser capaz de correr el programa con que se vaya a trabajar. Además debe tener integrado los puertos de comunicación externos necesarios para recibir la señal a procesar.

### 2. Sistema Operativo

El sistema operativo instalado en la PC debe ser compatible con la plataforma de *software* con la cual se va a trabajar, (Windows XP o Windows 7).

### 3. Plataforma de *software*

Se tomaron en cuenta varios sistemas con los que se ha trabajado en la carrera para lograr la visualización de la señal y medir los distintos parámetros de la misma; entre ellos se encuentran: Matlab y LabView.

## Matlab:

El Matlab es una herramienta utilizada para realizar cálculos numéricos con vectores y matrices, el mismo aumenta significativamente la productividad de los programadores respecto a otros entornos de desarrollo. Este posibilita poner a puntos algoritmos y con ello desarrollar aplicaciones técnicas [25]. Además posee varias bibliotecas especializadas denominadas *toolbox.* Presenta además bloques funcionales dentro del *Simulink*, el cual es un entorno de programación visua[l, q](#page-69-0)ue funciona sobre el entorno de programación Matlab [26]. Siendo esta una herramienta de simulación de modelos o sistemas, teniendo incluido [den](#page-69-0)tro de su biblioteca bloques para realizar la medición de parámetros de SAD.

Entre los parámetros a medir en las prácticas reales citados en el epígrafe 2.1.2, existen en este sistema funciones que permiten realizar la caracterización de SAD.

Entre los componentes del *simulink* se encuentra el bloque *Total Harmonic Distortion* el cual mide la distorsión armónica total (THD) de una señal que puede ser una corriente o voltaje medido, el mismo es mostrado en la Figura 2. 7.

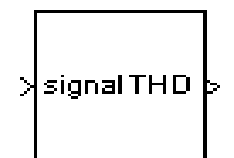

Figura 2. 7. Bloque para la medición da la THD.

#### LabView:

El LabView (*Laboratory Virtual Instrument Engineering Workbench*) es un sistema de desarrollo basado en programación gráfica orientado a desarrollar aplicaciones para instrumentación que integra una serie de bibliotecas para la comunicación con instrumentos electrónicos como tarjetas de adquisición de datos, sistemas de adquisición y acondicionamiento de datos, control de instrumentos, almacenamiento de datos, análisis de mediciones entre otros. Los programas realizados en LabView se llaman instrumentos virtuales "VIs", ya que tienen la apariencia de los instrumentos reales, sin embargo, poseen analogías con funciones provenientes de lenguajes de programación convencionales [27], [28].

Cada VI consta de dos partes diferenciadas:

- a) Panel Frontal: El panel frontal es la interfaz con el usuario, se utiliza para interactuar con el usuario cuando el programa se está ejecutando.
- b) Diagrama de Bloques: Es el programa propiamente dicho, donde se define su funcionalidad, aquí se colocan íconos que realizan una determinada función y se interconectan.

En este sistema existen una serie de bloques que permiten realizar la medición de algunos de los parámetros dinámicos de un SADVF citados en el epígrafe 2.1.2.

Para realizar la medición de SINAD y la THD se encuentra el bloque (*Distortion Measurements*), el mismo realiza medidas de distorsión en una señal, algo semejante como análisis de tono, distorsión armónica total (THD), y la relación señal a ruido más distorsión (SINAD), el cual es mostrado en la Figura 2. 8.

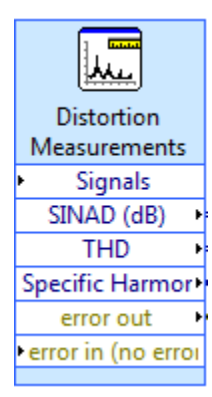

Figura 2. 8. Bloque para la medición de distorsión.

Después de haber hecho un análisis entre estos dos sistemas se decidió realizar la obtención y medición de los distintos parámetros de la señal mediante el LabView ya que este contiene más aplicaciones para realizar dichas mediciones, es de fácil manejo y contiene internamente las herramientas para lograr dicho objetivo. Otro factor determinante en su elección es que posteriormente los estudiantes trabajarán con él en el segundo tema de la asignatura, ayudando de esta forma a familiarizarse con él.

#### 4. Interfaz de comunicación con la PC

Existen varias opciones para establecer la comunicación entre la PC y una tarjeta de adquisición de datos: Puerto Serie, Puerto Paralelo, Puerto USB. El puerto serie es el utilizado por las tarjetas desarrolladas en el CEETI. Hay referencias de otras tarjetas en la facultad, (ADC111) que utiliza el puerto paralelo, pero este puerto no está disponible en las computadoras más recientes.

Para lograr la obtención de la señal del SAD se realizó mediante la comunicación por puerto serie con la PC, a través de un conector del tipo DB9 utilizado en el acople a la interfaz RS-232. La descripción del mismo se muestra en la Figura 2. 9 [29], [30].

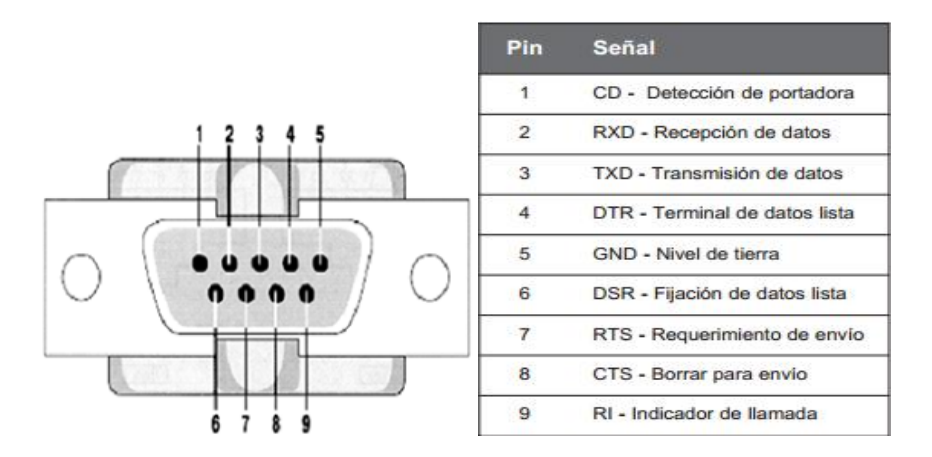

Figura 2. 9. Conector DB9 y el uso de cada pin.

Normalmente no se utilizan todos los terminales para la realización de la comunicación entre los dispositivos. Las señales utilizadas por lo general son RxD, TxD y Tierra.

#### 2.2.2.4 Medición de los parámetros dinámicos del Sistema de Adquisición de Datos

Después de haber generado la señal sinusoidal con el generador de funciones y posteriormente haya sido observada en el osciloscopio, se pretende medir y comprobar que los parámetros de la misma están dentro del rango de la tarjeta a evaluar, dicha señal analógica es convertida en digital por el sistema de adquisición de datos. El mismo estará acoplado a una PC y la señal digital resultante será capturada desde la primera mediante el uso de una plataforma de *software* (LabView 8.5). Una vez que la señal se encuentra en la computadora se realiza el análisis espectral para determinar la THD y la SINAD, siguiendo un procedimiento de cálculo previamente establecido, obteniéndose como resultado adicional el cálculo del ENOB a partir de la SINAD.

#### 2.3 Conclusiones parciales

En este capítulo fueron descritas las herramientas y programas necesarios para la realización de las prácticas de laboratorio tanto simuladas como reales. Han sido planteadas también las modificaciones propuestas a las mismas; las cuales serán detalladas en el siguiente capítulo.

# CAPÍTULO 3. RESULTADOS Y DISCUSIÓN

# Introducción

En este capítulo se exponen los resultados obtenidos en las actividades prácticas y simuladas de laboratorio. Se darán a conocer los análisis y pasos que fueron utilizados en la realización de las mismas.

# 3.1 Resultados obtenidos en las modificaciones al sistema de prácticas de laboratorios

El principal aspecto a tratar en este epígrafe es el análisis en cuanto a los resultados obtenidos en cada una de las actividades de laboratorio. Debe señalarse, que aquí serán llamados laboratorios reales LR y laboratorios simulados LS.

## 3.1.1 Prácticas de laboratorio simuladas

A continuación se realizará un análisis detallado de las prácticas simuladas, en cuanto a los circuitos utilizados en cada ejercicio, tipo de simulación y resultados obtenidos en los mismos.

## 3.1.1.1 Práctica de laboratorio simulada 1

En la primera práctica de laboratorio simulada (LS1), se realizaron las mediciones de los tiempos de demora y atrasos de algunos de los componentes que conforman un SAD: (Multiplexor, Filtro, Amplificador). En el Anexo I se encuentra el documento para la orientación de esta práctica.

Para el caso del montaje de los circuitos de los multiplexores se realizó a partir de la hoja de datos dada por el fabricante, para posteriormente realizar la medición de los tiempos de estos y la definición de los mismos.

#### Cálculo de los tiempos de atraso del multiplexor

En el ejercicio 1 de esta práctica de laboratorio es orientado el cálculo de los tiempos de conmutación y habilitación del multiplexor ADG408.

#### a) Medición del tiempo de conmutación.

En la Figura 3. 1 se muestra el circuito montado en el Multisim del multiplexor ADG408, para realizar la medición del tiempo de conmutación.

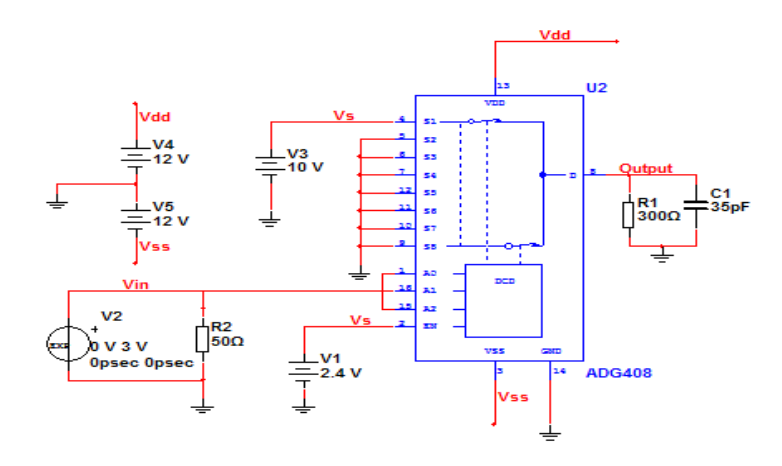

Figura 3. 1. Circuito montado del multiplexor ADG408 para realizar la medición del tiempo de conmutación.

En este circuito la fuente exponencial de voltaje V2 es colocada para controlar las líneas de dirección binaria de 3 bits A0, A1, y A2, con un tiempo de subida de 100ns y caída de 300ns, con el objetivo de medir el tiempo que transcurre desde que se habilita un canal hasta que aparece el dato correspondiente de ese canal a la salida del multiplexor, esta fuente tiene un rango de voltaje de 0 a 3v. La fuente de voltaje V1 de 2.4v es colocada para habilitar el multiplexor y la fuente V3 de 10v, es tomada como referencia para realizar el cálculo del tiempo de conmutación a la salida del multiplexor.

El cálculo de este tiempo fue realizado mediante un análisis transiente en un rango de tiempo de (0 a 500ns), ya que si se le da un tiempo mayor o menor, la señal a la salida se pierde; fue escogido el número mínimo de puntos de tiempo de 10000, para lograr la máxima calidad de la señal.

En la Figura 3. 2 se muestra la señal obtenida a la salida del multiplexor.

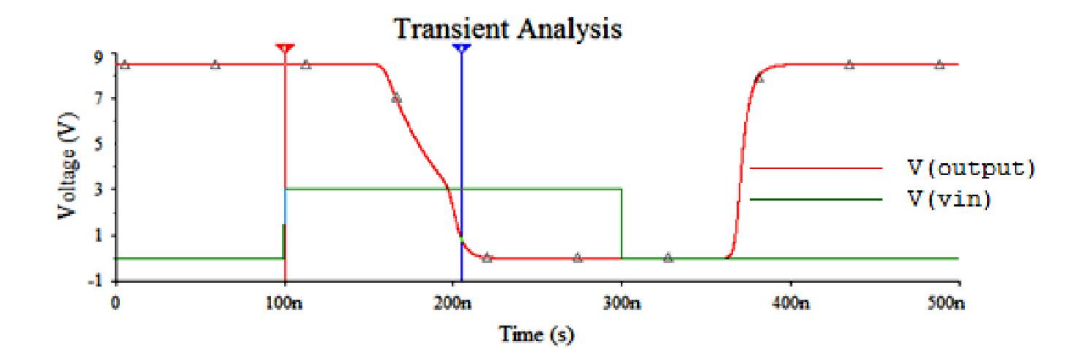

Figura 3. 2. Señal a la salida del multiplexor.

Como dato adicional para la determinación exacta de los valores deseados en el gráfico, los estudiantes deben utilizar las funciones auxiliares disponibles para los cursores como se muestra en la Figura 3. 3. ara la determinación exacta de los valores deseados en el gráfico, los<br>
zar las funciones auxiliares disponibles para los cursores como se<br>
3.<br>
Set  $x$ Value =<br>
Set  $x$ Value =<br>
Set  $x$ Value =<br>
Ge to neat  $x$ MAX = <br>
Ge to n

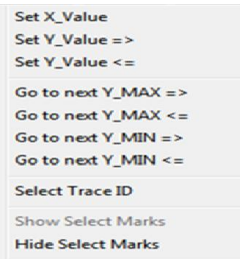

Figura 3. 3. Funciones auxiliares disponibles.

Select Trace ID: Permite seleccionar el trazo o señal al cual estará asociado el cursor activo.

Set Y\_Value =>: Permite mover el cursor en la señal hacia el instante de tiempo en que el valor sea igual o mayor que el indicado.

Estas funciones facilitan la búsqueda de valores específicos que permiten una determinación más exacta y rápida de los tiempos característicos del comportamiento dinámico del dispositivo. ermite mo<br>nayor que<br>facilitan<br>s exacta Set Y\_Value =>: Permite mover el cursor en la señal hacia el instante de tiempo en que el valor sea igual o mayor que el indicado.<br>
Estas funciones facilitan la búsqueda de valores específicos que permiten una determinació

Para determinar el tiempo de conmutación mediante el gráfico a la salida del multiplexor se realizó ubicando el **cursor 1** en el 50% del pulso de la señal de entrada, multiplicó el valor obtenido por 0.1, corriendo el cursor 2 hacia la derecha clocando el mismo en el 90% de la caída de la señal a la salida del multiplexor a multiplexor, Voutput. Posteriormente se calcula la diferencia entre esto dos puntos y el resultado obtenido es el<br>mostrado en la Figura 3.4 obteniéndose el valor del tiempo de conmutación. mostrado en la Figura 3. 4 obteniéndose el valor del tiempo de conmutación.

| <b>Transient Analysis</b><br>$\mathbf{z}$                         |              |           |  |
|-------------------------------------------------------------------|--------------|-----------|--|
|                                                                   | $V$ (output) | V(vin)    |  |
| x1                                                                | 100.0000n    | 100.0000n |  |
|                                                                   | 8,4938       | 2.1600    |  |
|                                                                   | 204.5802n    | 204.5802n |  |
| $\begin{array}{c} \n 2 \\  \times 2 \\  \hline\n 2\n \end{array}$ | 894.4555m    | 3,0000    |  |
| dx                                                                | 104.5802n    | 104.5802n |  |

Figura 3. 4. Valores obtenidos.

Mediante los valores mostrados en la figura anterior podemos decir que el valor medido del tiempo de conmutación es de:  $(dx=t_{Con} = 104,5802ns)$ .

En este caso el valor obtenido del tiempo de conmutación mediante esta simulación se corresponde aproximadamente con el valor esperado según el fabricante en la hoja de datos el cuál es de (120ns).

b) Medición del tiempo de habilitación.

En la Figura 3. 5 se muestra el circuito montado en el Multisim del multiplexor ADG408, para realizar la medición del tiempo de habilitación.

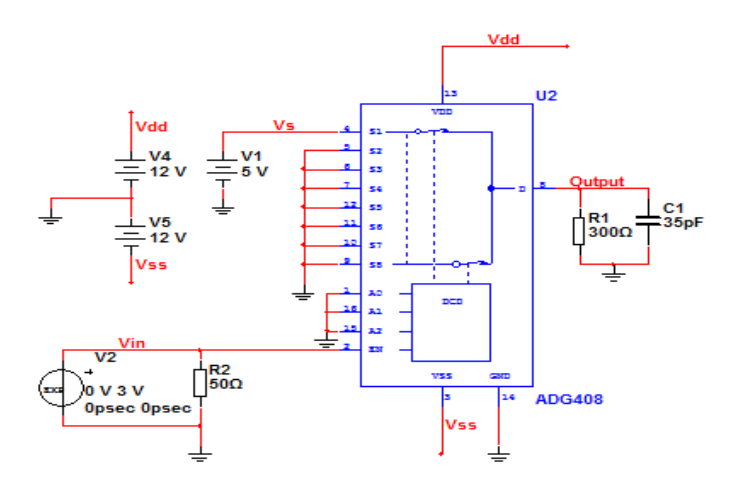

Figura 3. 5. Circuito montado del multiplexor ADG408 para realizar la medición del tiempo de habilitación.

En este circuito la fuente exponencial de voltaje V2 se utiliza para habilitar el multiplexor, con un tiempo de subida de 1ns y tiempo de caída de 50ns, con el objetivo de ver cuánto tiempo que demora el dato en aparecer a la salida al cambiar el multiplexor del estado deshabilitado a habilitado, esta fuente tiene un rango de voltaje de (0 a 3v). Las entradas de dirección binarias están puestas en 0 para habilitar el canal 1. La fuente V1 es tomada como referencia para realizar la medición del tiempo de habilitación a la salida del multiplexor.

El cálculo de este tiempo fue realizado mediante un análisis transiente en un rango de tiempo de (0 a 250ns), ya que si se le da un tiempo mayor o menor, la señal a la salida se pierde; fue escogida la máxima resolución de (10000) en el número mínimo de puntos de tiempo, para lograr la máxima calidad de la señal.

En la Figura 3. 6 se muestra la señal obtenida a la salida del multiplexor.

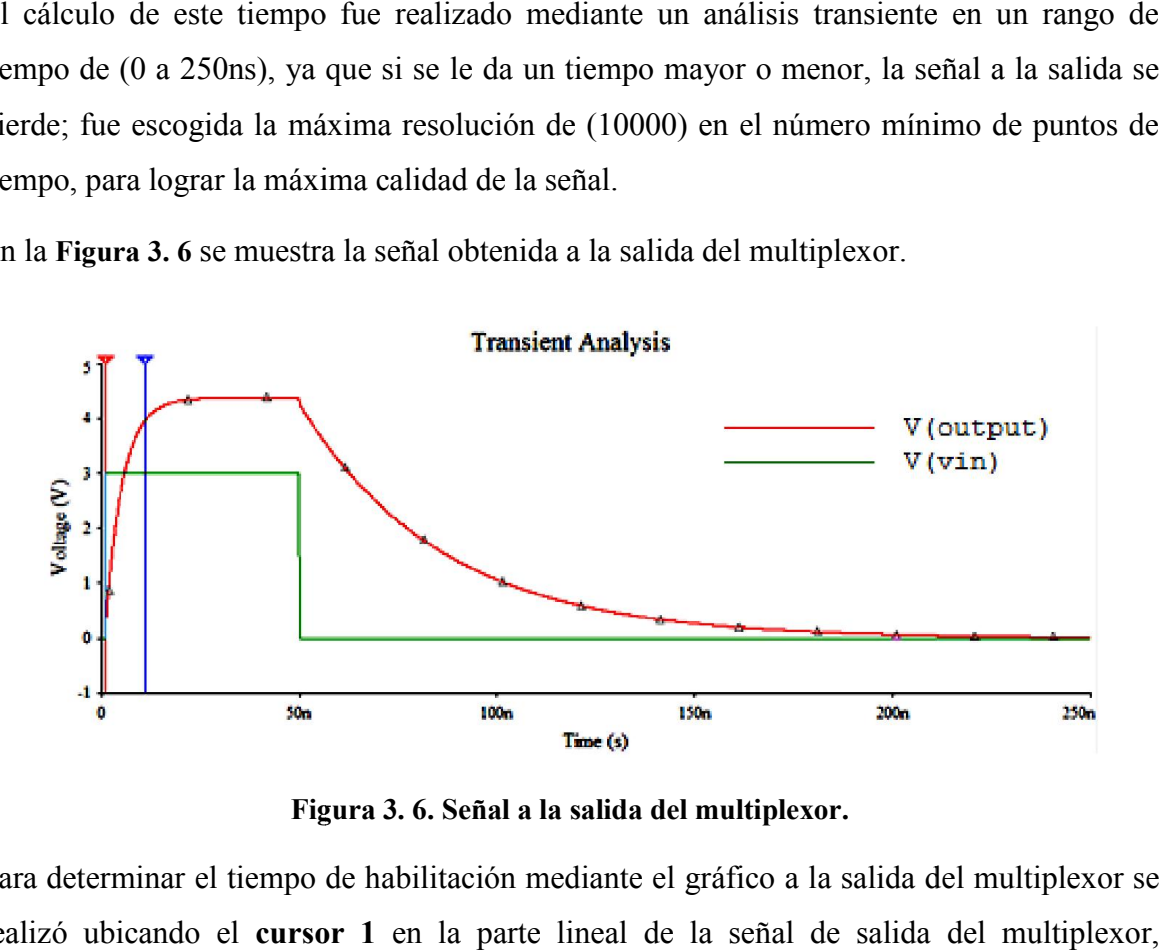

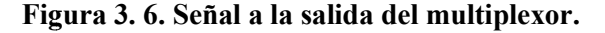

Para determinar el tiempo de habilitación mediante el gráfico a la salida del multiplexor se realizó ubicando el cursor 1 en la parte lineal de la señal de salida del multiplexor, Voutput, después se multiplicó el valor obtenido por 0.9, corriendo el cursor 1 hacia la izquierda colocando el mismo en el 90% de la señal de subida a la salida del multiplexor, izquierda colocando el mismo en el 90% de la señal de subida a la salida del multiplexor,<br>luego se coloca el **cursor 2** en el 50% de la señal de pulso de la entrada, Vin. Posteriormente se calcula la diferencia entre esto dos puntos como se muestra en la Figura 3. 7 obteniéndose el valor del tiempo de habilitación.

| <b>Transient Analysis</b><br>Ø |            |           |  |  |
|--------------------------------|------------|-----------|--|--|
|                                | V(output)  | V(vin)    |  |  |
| $\mathbf{x}$                   | 954.1985p  | 954.1985p |  |  |
| V <sub>1</sub>                 | $-1.5000n$ | 0.0000    |  |  |
| $\overline{\mathbf{x}}$        | 11.0687n   | 11.0687n  |  |  |
| y2                             | 3,9609     | 3,0000    |  |  |
| dx                             | 10.1145n   | 10.1145n  |  |  |

Figura 3. 7. Valores obtenidos.

Mediante los valores mostrados en la figura anterior podemos decir que el valor medido del tiempo de habilitación es de:  $(dx=t_{on}EN=10,1145ns)$ .

En este caso el valor obtenido del tiempo de habilitación mediante esta simulación no se corresponde con el valor esperado según el fabricante en la hoja de datos el cual está entre (85 y 150ns). Esto puede deberse a la configuración por defecto del multiplexor en el Multisim.

#### Cálculo del tiempo de demora del filtro *antialiasing*

En el ejercicio 2 perteneciente a esta práctica, se realizó la medición del tiempo de demora del filtro *antialiasing* que se muestra en la Figura 3. 8 montado en el Multisim.

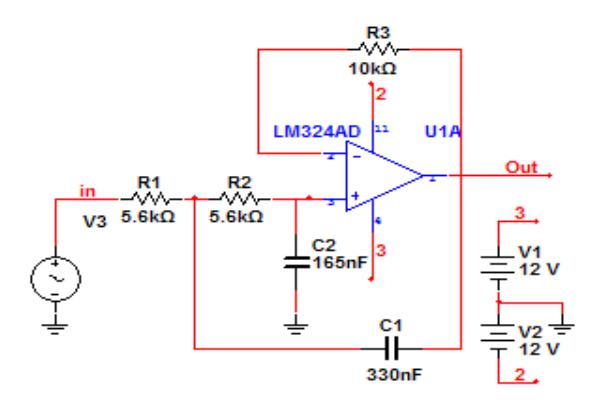

Figura 3. 8. Filtro *antialiasing*.

Antes de realizar la medición del tiempo de demora del filtro *antialising,* tenemos que conocer primeramente el rango de trabajo o la frecuencia máxima permisible de este filtro (frecuencia de corte). Para realizar el cálculo de la respuesta de frecuencia del filtro, se realizó mediante un análisis AC, en el cual se ajustaron los valores como se muestra en la Tabla 3. 1.

Tabla 3. 1. Ajustes de valores.

| Parámetro                 | <b>Valor</b> |
|---------------------------|--------------|
| Frecuencia de inicio      | $0.01$ Hz    |
| Frecuencia de parada      | 100 kHz      |
| Tipo de barrido           | Década       |
| Número de ptos por década | 101          |
| Escala vertical           | Decibel      |

En la Figura 3. 9 es mostrada la señal a la salida del filtro después de haber ajustado los valores anteriores. Para realizar el cálculo de la frecuencia de corte, se colocó el cursor 1 en la parte lineal de la señal de salida, luego se fue movido el cursor 2 hasta -3dB, el cual establece en ese punto la máxima frecuencia de trabajo del mismo.

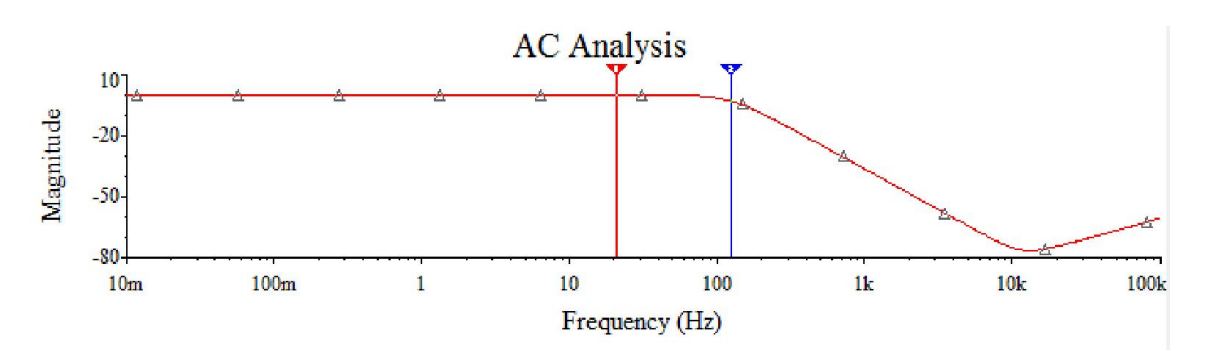

Figura 3. 9. Señal a la salida del filtro.

En la Figura 3. 10 se muestra el valor de la frecuencia de corte de este, la cual es de: x2=fc=122.4130Hz.

| <b>AC Analysis</b> | 63                           |
|--------------------|------------------------------|
|                    | $V(\text{out})/V(\text{in})$ |
| x1                 | 20.7320                      |
| γ1                 | $-6.6505m$                   |
| x2                 | 122.4130                     |
| V <sub>2</sub>     | $-3.0604$                    |
| dx                 | 101.6810                     |
| dv                 | $-3.0537$                    |

Figura 3. 10. Valor de la frecuencia de corte.

Después de haber calculado el valor de la frecuencia de corte, podemos pasar a realizar la medición del tiempo de demora. Para lograr dicho objetivo se ajustó el valor de frecuencia de la señal de entrada del filtro dentro del rango de trabajo de este, a la cual se le asignó un valor de 50Hz. Después de haber realizado el procedimiento anterior podemos realizar la valor de 50Hz. Después de haber realizado el procedimiento anterior podemos realizar la<br>medición del tiempo de demora. Este tiempo fue medido mediante el análisis transiente, el cual estuvo comprendido entre el rango de valores de  $(0.1 \text{ a } 0.2 \text{s})$  para visualizar las primeras ondas de la señal. spués de haber calculado el valor de la frecuencia de corte, podemos pasar a realizar la dición del tiempo de demora. Para lograr dicho objetivo se ajustó el valor de frecuencia la señal de entrada del filtro dentro del ra

Luego de haber ajustado los valores anteriores se obtuvo la señal a la salida del filtro, la misma es la mostrada en la Figura 3. 11.

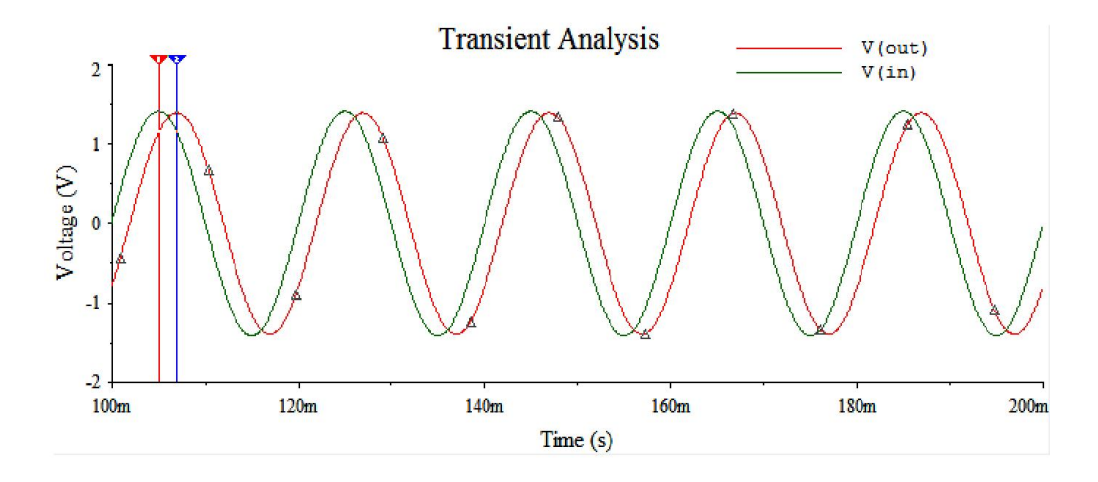

Figura 3. 11. Señal a la salida y entrada del filtro.

Para medir el tiempo de demora en la señal de salida del filtro es colocado el cursor 1 en primer máximo de la señal de entrada, Vin, después se coloca el cursor 2 en el primer máximo de la señal de salida, Vout, y seguidamente es medida la diferencia entre estos dos puntos obteniéndose el tiempo de establecimiento de este.

En la Figura 3. 12 se muestra el valor medido del tiempo de demora para este filtro, el cual da un valor de: dx=ts=1.9ms.

|                           | el tiempo de demora en la señal de salida del filtro es colocado el curso |                                                                           |
|---------------------------|---------------------------------------------------------------------------|---------------------------------------------------------------------------|
|                           |                                                                           | imo de la señal de entrada, Vin, después se coloca el cursor 2 en el      |
|                           |                                                                           | la señal de salida, Vout, y seguidamente es medida la diferencia entre es |
|                           | niéndose el tiempo de establecimiento de este.                            |                                                                           |
|                           |                                                                           | a 3.12 se muestra el valor medido del tiempo de demora para este filtro,  |
|                           |                                                                           |                                                                           |
| de: dx=ts=1.9ms.          |                                                                           |                                                                           |
| <b>Transient Analysis</b> |                                                                           | $\mathbf{z}$                                                              |
|                           | V(out)                                                                    | V(in)                                                                     |
| $\mathbf{x}$ 1            | 105.0280m                                                                 | 105.0280m                                                                 |
| y1                        | 1,1495                                                                    | 1.4142                                                                    |
| x2                        | 106.9280m                                                                 | 106,9280m                                                                 |
| y2                        | 1,3938                                                                    | 1,1626                                                                    |
| dx                        | 1.9000m                                                                   | 1.9000m                                                                   |
|                           | Figura 3. 12. Valor del tiempo de demora.                                 |                                                                           |
|                           | culo del tiempo de demora del amplificador de instrumentación             |                                                                           |
|                           |                                                                           | n del tiempo de demora del amplificador de instrumentación AD6            |

Figura 3. 12. Valor del tiempo de demora.

## $\triangleright$  Cálculo del tiempo de demora del amplificador de instrumentación

La medición del tiempo de demora del amplificador de instrumentación AD620 fue orientado en esta práctica como estudio independiente.

En la Figura 3. 13 es mostrado el circuito del amplificador de instrumentación AD620 montado en el Multisim.

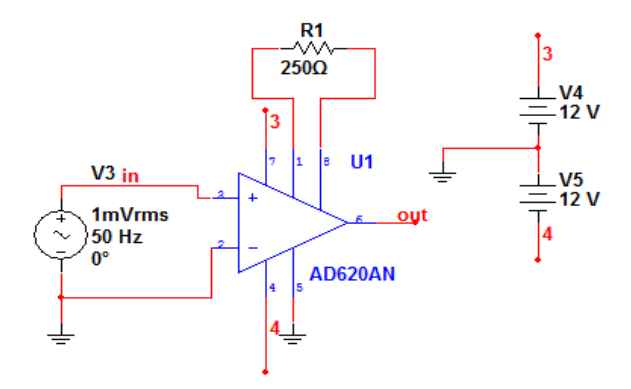

Figura 3. 13. Amplificador de instrumentación AD620.

Para medir el tiempo de demora de este se realizó mediante un análisis transiente, el cual estuvo comprendido entre el rango de tiempo entre (0 y 100ms) para visualizar las primeras ondas de la señal de entrada y salida. En la Figura 3. 14 son mostradas las señales de entrada y salida del amplificador de instrumentación.

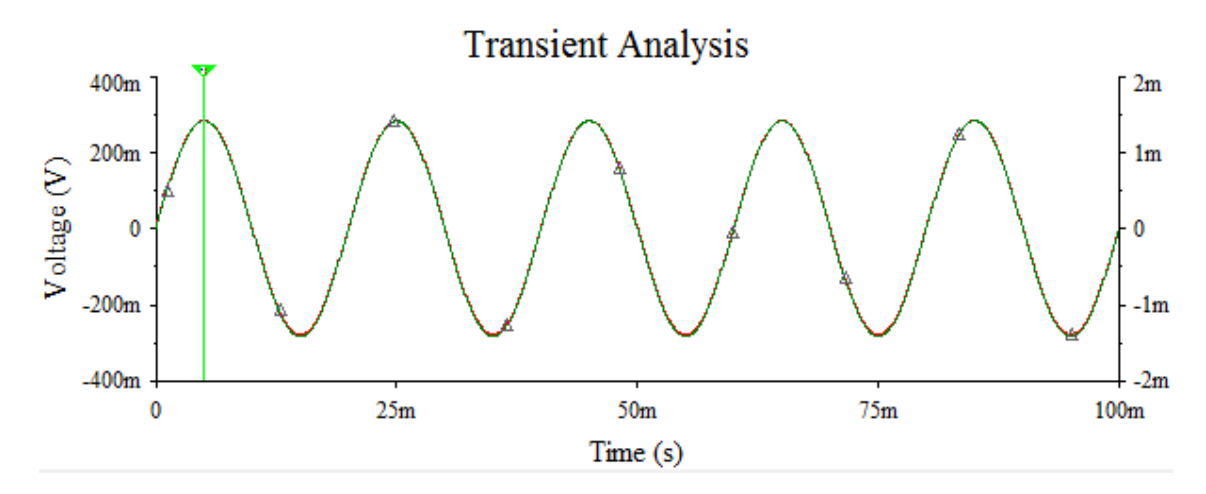

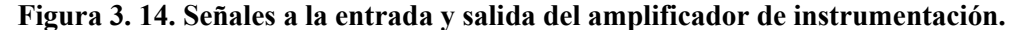

Como se puede observar en el gráfico anterior las señales de entrada y salida quedan superpuestas una sobre otra, lo cual indica que para esta configuración el valor del tiempo de demora del amplificador es despreciable. Por lo tanto el tiempo de demora de este puede considerarse igual a cero (ts=0).

#### 3.1.1.2 Práctica de laboratorio simulada 2

En la segunda práctica de laboratorio simulada (LS2), se decidió realizar la medición del comportamiento del multiplexor ADG409 en un sistema multicanal de dos canales, con el

objetivo de determinar la máxima frecuencia de muestreo por canal. En el Anexo II se encuentra el documento para la orientación de esta práctica.

En la Figura 3. 15 se muestra el circuito utilizado en esta práctica, el cual es un sistema multicanal de dos canales montado en el Multisim.

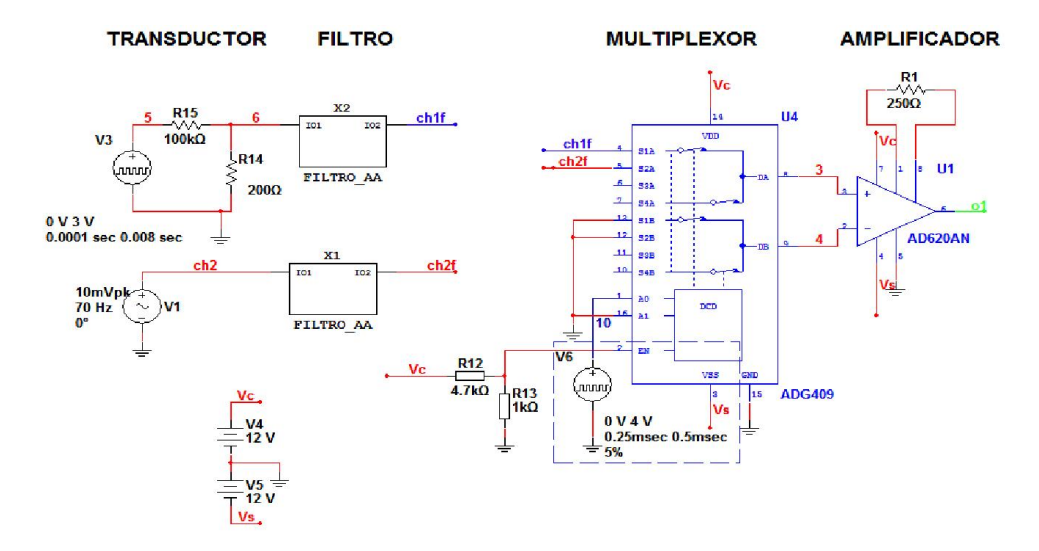

Figura 3. 15. Sistema multicanal para la adquisición de datos.

En este sistema son mostradas algunas de las componentes utilizadas en la conformación de<br>un sistema multicanal de adquisición de datos, las mismas son descritas a continuación:<br>Los filtros *antialiasing* son utilizados co un sistema multicanal de adquisición de datos, las mismas son descritas a continuación:

Los filtros *antialiasing* son utilizados con el objetivo de eliminar toda pres hacer el muestreo de las frecuencias superiores a fs/2 como se plantea en el teorema de *Nyquist*. La fuente Vc es utilizada para habilitar el multiplexor. La fuente de pulso V6 es utilizada para conmutar entre un canal y otro. El amplificador de instrumentación se utiliza para amplificar la señal a la salida del multiplexor. Nyquist. La fuente Vc es utilizada para habilitar el multiplexor. La fuente de pulso V6 es<br>utilizada para conmutar entre un canal y otro. El amplificador de instrumentación se utiliza<br>para amplificar la señal a la salida d

frecuencia máxima de muestreo y cálculo su valor, tomando en consideración las componentes utilizadas en este sistema de adquisición de datos multicanal y los valores de los tiempos previamente calculados en la práctica simulada 1.<br>Para la determinación de la frecuencia máxima de muestreo solamente s los tiempos previamente calculados en la práctica simulada 1. los tiempos previamente calculados en la práctica simulada 1.<br>Para la determinación de la frecuencia máxima de muestreo solamente serán incluidos los

tiempos de las componentes presentes en este diagrama de bloques de la Figura 3. 15 esta forma la  $Fs_{max}$  estaría dada como:

44

$$
F_{\text{Smax}} = \frac{1}{M(t_{\text{MUX}} + t_{\text{AMP}})} = \frac{1}{2(104,58 \text{ 02}t + 10,1145 \text{ ns})} = 4,36 \text{MHz}
$$
\n(3.1)

El ejercicio 1 de la tarea técnica de esta práctica quedó organizado por incisos de la siguiente manera:

a) Considere que el Conversor Análogo Digital a utilizar tiene un rango de entrada de  $\pm 5V$ , y realice las modificaciones necesarias en el circuito para aumentar el rango dinámico de la variable a medir.

Para aumentar el rango dinámico de la variable a medir, es necesario aumentar la ganancia de amplificador de instrumentación a la salida de este bloque. Dicha ganancia es aumentada variando la R1 externa que tiene este amplificador.

b) Realice las modificaciones necesarias al circuito, de manera que la señal de conmutación del multiplexor, V6, sea tal que permita obtener 2000 muestras por segundo de cada canal. Compruebe mediante análisis transitorio.

Para que la señal de conmutación del multiplexor, V6, permita obtener 2000 muestras por segundo de cada canal es necesario lograr una frecuencia de muestreo de 2kHz por canal, el período de muestreo de cada canal debe ser de 0.5ms. Teniendo en cuenta los requerimientos para la señal de conmutación, indicados en la Tabla 3. 3, una solución posible para la señal de conmutación se obtiene mediante la configuración presentada en la Tabla 3. 2.

| Parámetro   | Valor                   |
|-------------|-------------------------|
| $T_0$       | Valor inicial: 0        |
|             | Valor del pulso: 4      |
| $T_{\rm d}$ | Tiempo de demora: 10us  |
| $T_{\rm r}$ | Tiempo de subida: 10us  |
| $T_{\rm f}$ | Tiempo de caída: 10us   |
| $\rm P_{W}$ | Ancho del pulso: 0.25us |
| T.          | Periodo: 0.5us          |

Tabla 3. 2. Configuración de la fuente de conmutación.

Los canales activados son el 1 y el 2 a partir de la formación de las direcciones correspondientes según la Tabla 3. 3.

| Canal | ${\bf A0}$ | A1 | V6 |
|-------|------------|----|----|
|       | Ü          | 0  | 0  |
|       |            | O  |    |

Tabla 3. 3. Fuente de la señal de conmutación del multiplexor.

Para verificar la señal a la salida de la fuente de conmutación, V6, se realiza un análisis transiente en un tiempo de (0 a 1ms) para ver los primeros pulsos de la fuente como se muestra en la Figura 3. 16.

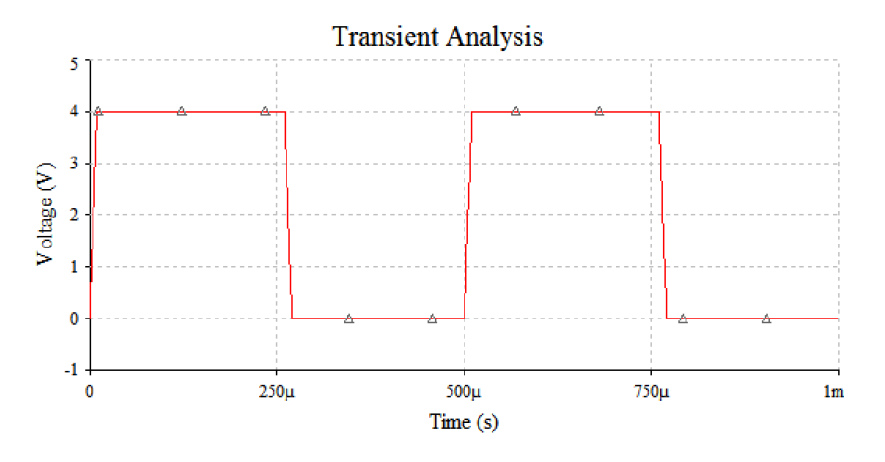

Figura 3. 16. Señal a la salida de la fuente V6.

c) Realice la simulación en el dominio del tiempo y observe las señales de entrada a cada canal, la señal de salida del multiplexor y la señal de salida del amplificador de instrumentación.

Para obtener las diferentes señales de salida se realizó mediante un análisis transiente, los valores de tiempo de este fueron ajustados en intervalos de tiempo entre (0 y 17.5ms) para lograr una visualización completa y precisa de las señales de salida; también fue escogida una resolución de (1000) en el número mínimo de puntos de tiempo para obtener la máxima calidad de la señal. En la Figura 3. 17 se muestran las señales de entrada del multiplexor, V(ch1f) y V(ch2f), y salida del amplificador de instrumentación, V(o1).

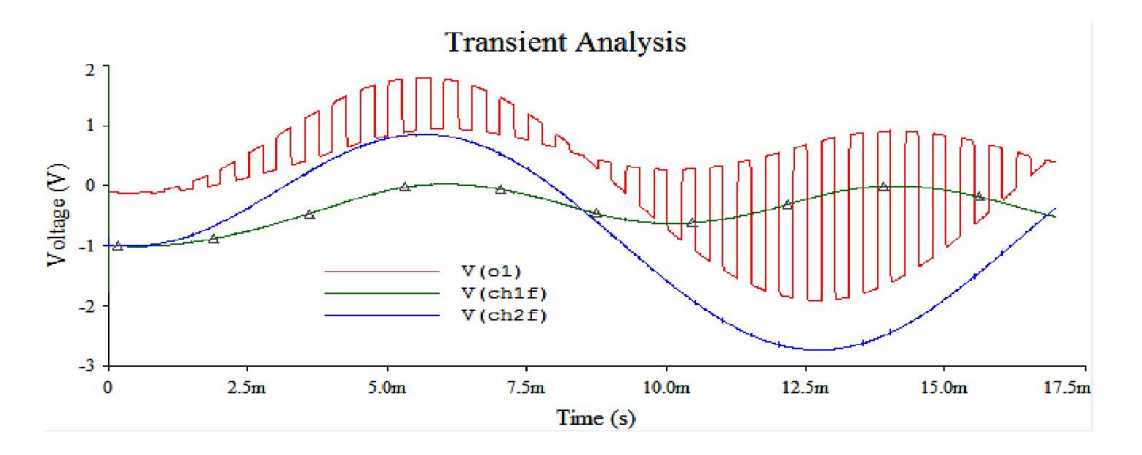

Figura 3. 17. Señales a la entrada del multiplexor y salida del amplificador.

La señal de salida del multiplexor fue obtenida mediante el mismo análisis anterior y con los mismos ajustes. En la Figura 3. 18 es mostrada la señal a salida del multiplexor.

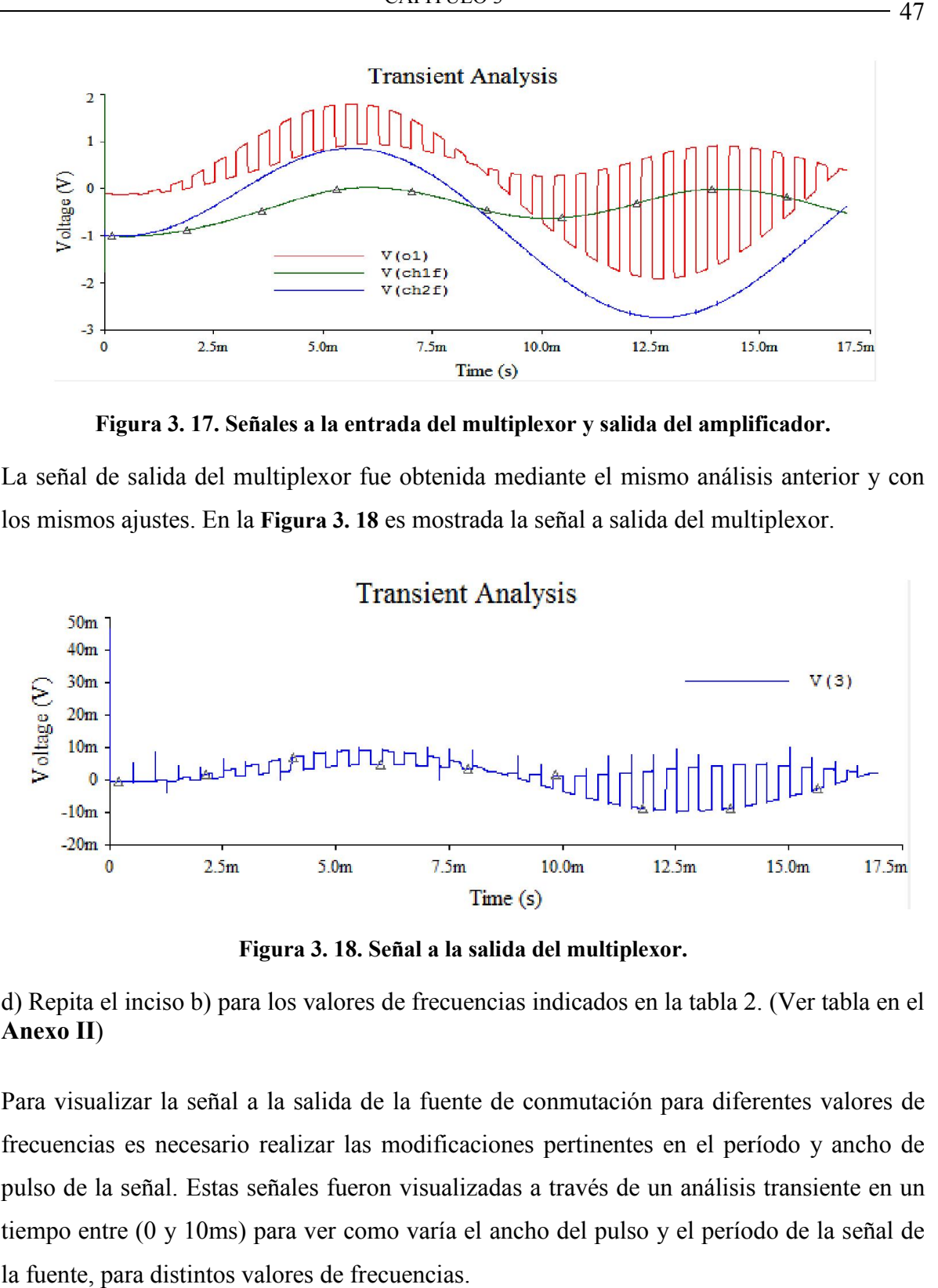

Figura 3. 18. Señal a la salida del multiplexor.

d) Repita el inciso b) para los valores de frecuencias indicados en la tabla 2. (Ver tabla en el Anexo II)

Para visualizar la señal a la salida de la fuente de conmutación para diferentes valores de frecuencias es necesario realizar las modificaciones pertinentes en el per pulso de la señal. Estas señales fueron visualizadas a través de un análisis transiente en un pulso de la señal. Estas señales fueron visualizadas a través de un análisis transiente en un<br>tiempo entre (0 y 10ms) para ver como varía el ancho del pulso y el período de la señal de la fuente, para distintos valores de frecuencias.

El la Figura 3. 19 se muestra la señal a la salida de la fuente de conmutación para una frecuencia de 500Hz. En este caso el período de la señal es de 2ms y el ancho del pulso de 1ms.

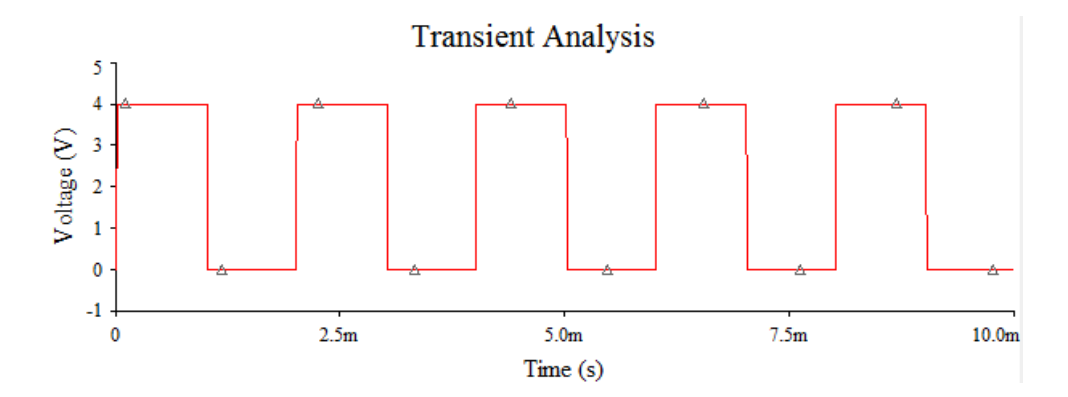

Figura 3. 19. Señal a la salida de la fuente para 500Hz.

El la Figura 3. 20 se muestra la señal a la salida de la fuente de conmutación para una frecuencia de 1kHz. En este caso el período de la señal es de 1ms y el ancho del pulso de 0.5ms.

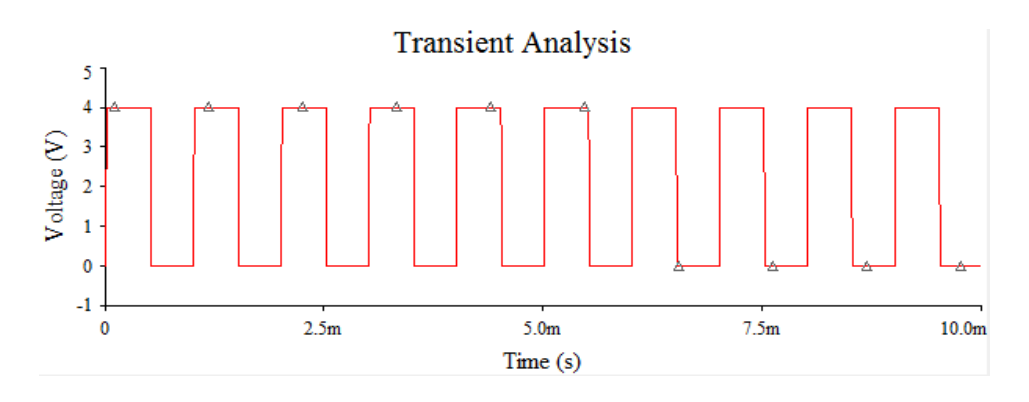

Figura 3. 20. Señal a la salida de la fuente para 1kHz.

El la Figura 3. 21 se muestra la señal a la salida de la fuente de conmutación para una frecuencia de 2kHz. En este caso el período de la señal es de 0.5ms y el ancho del pulso de 0.25ms.

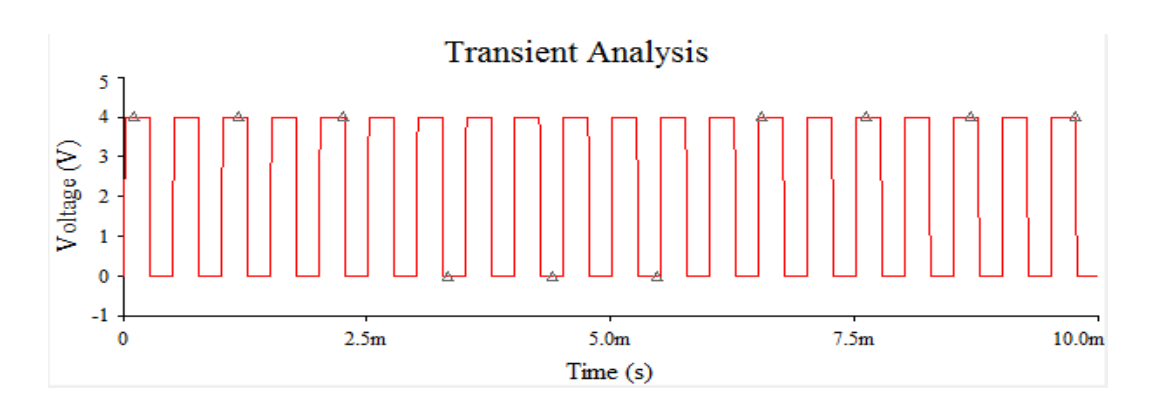

Figura 3. 21. Señal a la salida de la fuente para 2kHz.

e) Configure la fuente V6 para lograr la conmutación a la máxima frecuencia determinada en el ejercicio de la introducción.

A partir del resultado obtenido en el ejercicio de la introducción, para la conmutación del multiplexor se necesita de una señal con un período de 0,229us.

Bajo las condiciones anteriores no se pudo lograr el funcionamiento adecuado del circuito.

Las condiciones más cercanas se lograron para un período de conmutación de 70us y un ancho del pulso de 40us, es decir una frecuencia de muestreo por canal de 14,285kHz. Los detalles de la configuración de la fuente de conmutación se indician en la Tabla 3. 4.

| Parámetro   | Valor                 |
|-------------|-----------------------|
| $\rm T_0$   | Valor inicial: 0      |
|             | Valor del pulso: 4    |
| $\rm T_d$   | Tiempo de demora: 5us |
| $T_{\rm r}$ | Tiempo de subida: 5us |
| $T_{\rm f}$ | Tiempo de caída: 5us  |
| $P_{W}$     | Ancho del pulso: 40us |
| T,          | Periodo: 70us         |

Tabla 3. 4. Configuración de la fuente de conmutación.

Los valores de T<sub>0</sub>, V<sub>p</sub>, T<sub>d</sub>, T<sub>r</sub>, y T<sub>f</sub>, fueron elegidos empíricamente hasta lograr la realización de la simulación. La simulación en estado transitorio se realizó para las condiciones mostradas en la Tabla 3. 5:

| Parámetro                    | <b>Valor</b>          |
|------------------------------|-----------------------|
| Tiempo inicial, TSTART       | 22ms                  |
| Tiempo final, TSTOP          | 30ms                  |
| Paso de tiempo, TMAX         | Generación automática |
| Paso temporal inicial, TSTEP | 10us                  |

Tabla 3. 5. Condiciones para la simulación.

Con estas condiciones la simulación tardó 29s en una PC con Sistema operativo Windows 7 Con estas condiciones la simulación tardó 29s en una PC con Sistema operativo Windows 7<br>Ultimate de 64 bits, Service Pack 1, Procesador I5-3300 a 3GHz con 8 GB de RAM. La frecuencia de corte de los filtros es de 121,253 Hz, por lo que la mínima frecuencia de conmutación para evitar el *aliasing* es de 242,506 Hz por canal lo que hace que el máximo período de conmutación sea de 4,12 ms.

Para lograr la correcta visualización de la señal fueron tomadas en cuenta distintas variantes por lo que se propone realizar el ejercicio desde un tiempo inicial diferente de cero para evitar la respuesta transitoria inicial y evaluar el comportamiento del circuito para frecuencias de conmutación y tiempos de simulación mostrados en la Tabla 3.6. e propone realizar el ejercicio desde un tiempo inicial diferer<br>spuesta transitoria inicial y evaluar el comportamiento de<br>de conmutación y tiempos de simulación mostrados en la Tabla conmutación para evitar el *aliasing* es de 242,506 Hz por canal lo que hace que el máximo<br>período de conmutación sea de 4,12 ms.<br>Para lograr la correcta visualización de la señal fueron tomadas en cuenta distintas variant

Tabla 3. 6. Variantes de valores para la correcta visualización de la señal.

| Variante | Fs       | Período de conmutación   T simulación |                                   | <b>Comentarios</b>         |
|----------|----------|---------------------------------------|-----------------------------------|----------------------------|
|          | 200Hz    | $T_s = 5$ ms, $P_w = 2$ ms            | $20ms$ a $30ms$                   | Valor máximo de Ts         |
|          | 2kHz     | $T_s = 450$ us, $P_w = 250$ us        | $22\,\text{ms}$ a $30\,\text{ms}$ | Valor medio de Ts          |
|          | 14.28kHz | $T_s = 70$ us, $P_w = 40$ us          | $20ms$ a $30ms$                   | Valor mínimo posible de Ts |

En la Figura 3. 22 es mostrada la señal de salida para la variante 1, en la cual se puede<br>observar como la señal de salida del amplificador, V(o1), cambia en función de la señal de observar como la señal de salida del amplificador amplificador, V(o1), cambia en función de la fuente V(10) y las señales de entrada a los canales.

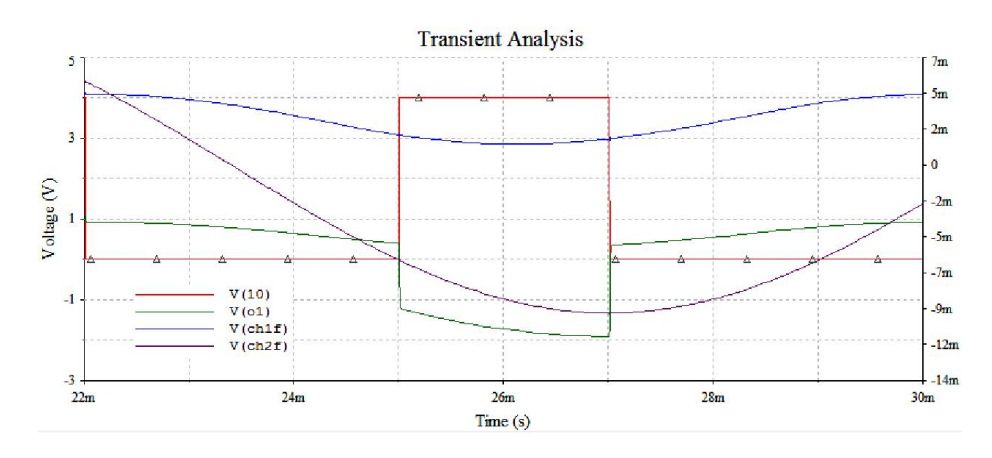

Figura 3. 22. Señales de salida para la variante 1.

En la Figura 3. 23 se muestran las señales de salida para la variante 2, en la cual se puede observar más detalladamente cómo cambia la señal de salida del amplificador amplificador, V(o1), junto con la señal de la fuente de conmutación V(10).

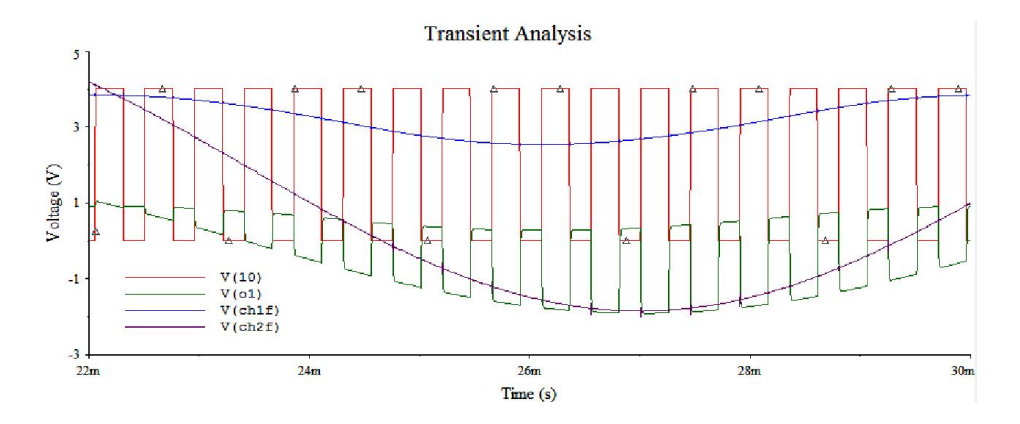

Figura 3. 23. Señales de salida para la variante 2.

En la Figura 3. 24 son mostradas las señales de salida para la variante 3 en la cual fue activada la opción de mostrar los valores al lado derecho de la gráfica para ver como sigue la señal de salida del amplificador, V(o1), las señales de entrada al multiplexor.

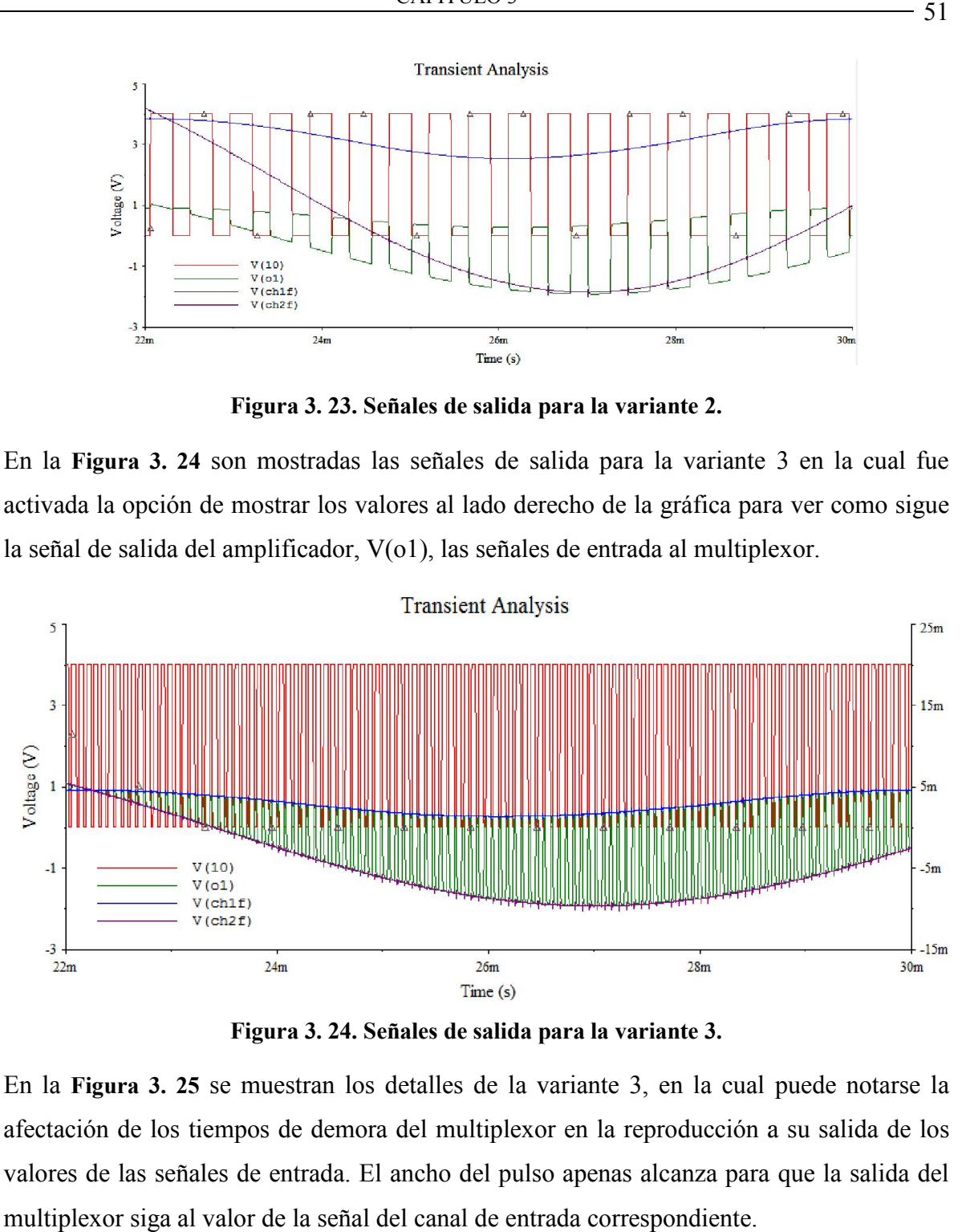

Figura 3. 24. Señales de salida para la variante 3.

En la Figura 3. 25 se muestran los detalles de la variante 3, en la cual afectación de los tiempos de demora del multiplexor en la reproducción a su salida de los afectación de los tiempos de demora del multiplexor en la reproducción a su salida de los<br>valores de las señales de entrada. El ancho del pulso apenas alcanza para que la salida del multiplexor siga al valor de la señal del canal de entrada correspondiente.

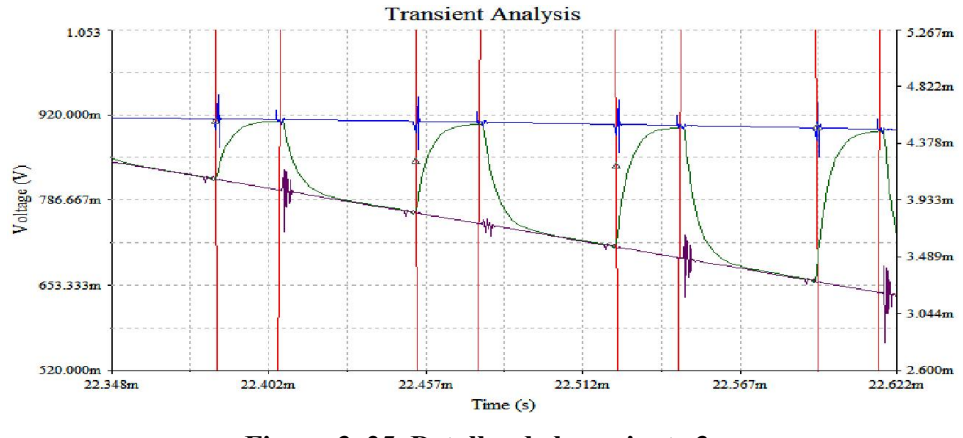

Figura 3. 25. Detalles de la variante 3.

f) Determine, para el valor calculado en el inciso anterior, el máximo valor que puede tener la frecuencia de la señal de entrada para que no se produzca *aliasing.* ¿Qué modificaciones habría que realizar en el circuito para garantizar este requisito? Determine, para el valor calculado en el inciso anterior, el máximo valor que puede tener frecuencia de la señal de entrada para que no se produzca *aliasing*. ¿Qué modificaciones bría que realizar en el circuito para gar

El valor de frecuencia de muestreo calculado en el inciso anterior fue de tanto el valor máximo de la frecuencia de entrada para que no se produsca *aliasing* debe ser:

fi=fs/2=14,285kHz/2= 7,1425kHz. /2=

Para garantizar que no exista *aliasing* en el circuito debe estar presente un filtro *antialiasing* en la señal de entrada.

g) Realice las simulaciones en el dominio del tiempo (análisis transitorio) y obtenga las formas de onda a la salida del amplificador y a la salida de los filtros de cada canal para la situación anterior ( $f_{\text{max}}$  y  $F_{\text{Smax}}$ ). Para garantizar que no exista *aliasing* en el circuito debe estar presente un<br>antialiasing en la señal de entrada.<br>g) Realice las simulaciones en el dominio del tiempo (análisis transitorio) y obten<br>formas de onda a la s

En este caso se deja orientado sustituir las señales de entrada por fuentes sinusoidales con fmax>7kHz, modificar los filtros para que la fc=7kHz y configurar el multiplexor según la variante 3 de la tabla 3. 5. En el caso del canal con señal cuadrada, basta modificar el filtro correspondiente, debido al contenido espectral de la señal cuadrada.

# 3.1.2 Prácticas de laboratorio reales

A continuación son descritos los resultados obtenidos en la realización de la práctica de laboratorio real. En el Anexo III se encuentra el documento para la orientación de esta práctica.

# 3.1.2.1 Práctica de laboratorio real 1

En esta práctica de laboratorio real (LR) se realizó la medición de los parámetros de sistemas de adquisición de datos de variables fisiológicas SADVF. Los resultados de esta práctica se obtienen a partir de la simulación de un SAD utilizando la escritura por puerto serie desde otra computadora.

En esta práctica es orientada la medición del SINAD y ENOB para distintos valores de frecuencias relacionados con las características de las tarjetas mencionadas en el capítulo 2.

En la Figura 3. 26 se muestra el panel frontal de un VI, el cual es un simulador de SAD creado en el LabView con el objetivo de generar una señal sinusoidal con características específicas de frecuencia y amplitud en correspondencia con la tarjeta a simular. Los valores de frecuencia generados estuvieron comprendidos dentro del rango de la, fc, de cada tarjeta, amplitud constante y frecuencia de muestreo de la tarjeta.

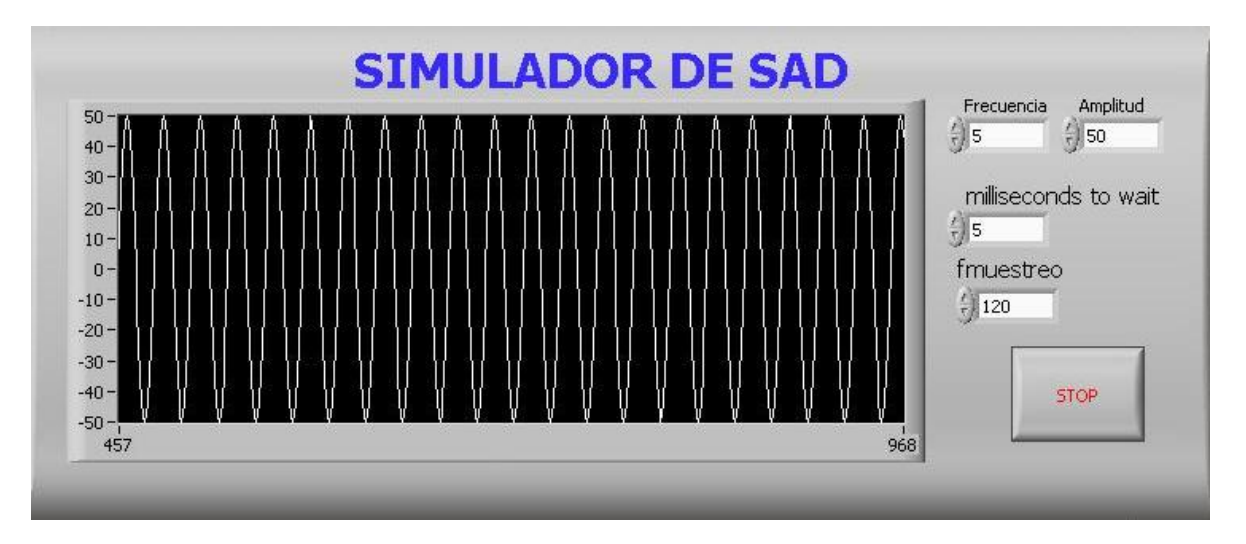

Figura 3. 26. Panel frontal del VI simulador de SAD por el puerto Serie.

En este caso se escogió la Tarjeta 3 de las mencionadas en el capítulo 2, la cual presenta una fc=10Hz y fs=120Hz, la frecuencia tomada dentro del rango de la tarjeta fue de 5Hz.

La lectura de la señal es realizada con un VI creado en el LabView, el cual realiza la lectura continua por puerto serie. Para esto fue tomado en cuenta generar la misma cantidad de bits en este VI con respecto a la configuración en el SAD a evaluar, y la fs es común en ambos instrumentos.

El VI creado en el LabView es el que se muestra en la Figura 3. 27, el cual es capaz de realizar la medición de (THD, SINAD y ENOB), orientados en esta práctica de laboratorio.

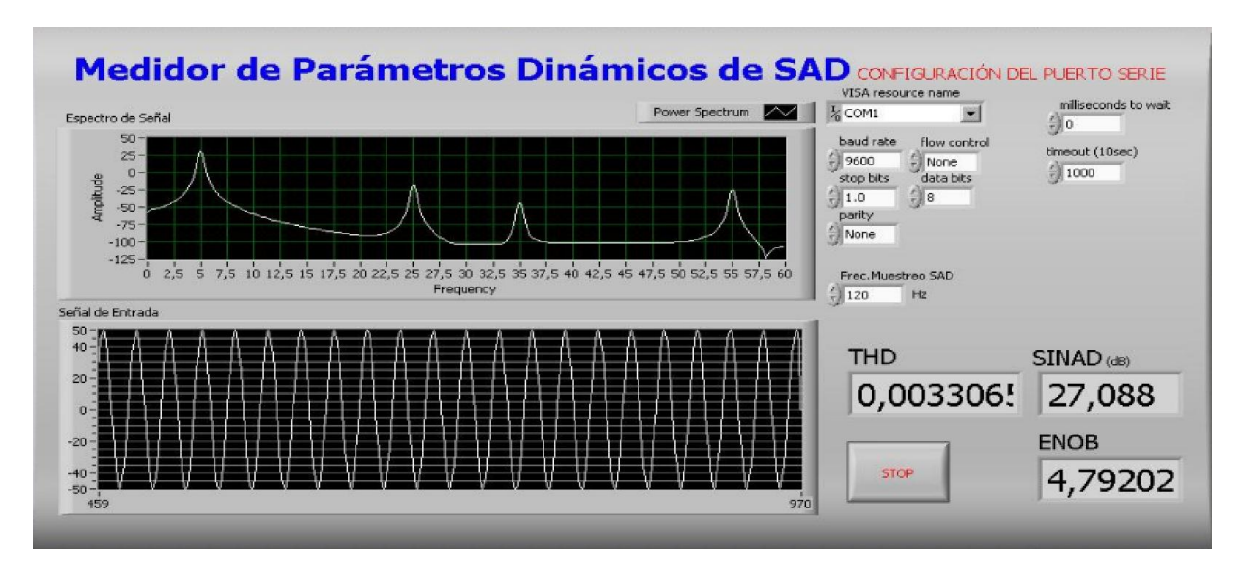

Figura 3. 27. Panel frontal del VI medidor de parámetros dinámicos de SAD.

Como se puede observar en el este VI se encuentra la lectura de alguno de los parámetros de un SAD, donde se muestra gráficamente el espectro de la señal y la señal de entrada; además en este se encuentra la configuración del puerto serie la cual se puede cambiar en dependencia de la tarjeta a simular. Para este caso en específico se obtuvieron los valores de los parámetros a medir, los valores obtenidos de los mismos son los siguientes:

THD= 0,0033065 dB

SINAD= 27,088 dB

ENOB= 4,79202

De esta forma fue comprobado el correcto funcionamiento del VI, cumpliendo con el objetivo de medir algunos los parámetros dinámicos de un SAD. Los demás ejercicios de esta práctica se dejan orientados para si en un futuro se crean las condiciones requeridas se puedan medir estos parámetros y otros más de forma real.

## 3.2 Empleo de las herramientas de simulación en las actividades de laboratorio

En la elaboración de las actividades de laboratorio fueron empleadas una serie de herramientas de simulación, las cuales fueron descritas brevemente en el capítulo 2. En la Tabla 3. 7 se muestra el uso de cada una de ellas en los laboratorios.

| <b>Simuladores</b> | LS 1 | LS <sub>2</sub> | LR <sub>1</sub> |
|--------------------|------|-----------------|-----------------|
| Multisim 10.1      | X    | X               |                 |
| LabView 8.5        |      |                 |                 |

Tabla 3. 7 Empleo de las herramientas de simulación en los laboratorios.

Se debe tener en cuenta que la confección de estos laboratorios es con fines educativos, ya que formaran parte de manera complementaria de una de las asignaturas que conforman el programa de la carrera de Ingeniería Biomédica. Las mismas contarán con una estructura formada por un título, que será breve y específico en cuanto al contenido de la práctica y una introducción, en la que se orientará una preparación previa al estudiante de la técnica operatoria. Se incluye el objetivo a cumplir con la realización de la actividad, el cual es único y general. La técnica operatoria a desarrollar por el estudiante estará compuesta por los ejercicios propuestos, redactada de manera concreta y explícita, al final de la misma estará la orientación para la realización del informe, para posteriormente entregar al profesor cuando este lo tenga previsto.

## Lista de los títulos de las actividades de laboratorio:

### Actividades de laboratorio simuladas

LS1: Medición de los tiempos de demora de las componentes de un SAD.

LS2: Adquisición de datos mediante sistemas multicanales.

### Actividades de laboratorio reales

LR1: Medición de los parámetros de sistemas de adquisición de datos de variables fisiológicas SADVF.

# CONCLUSIONES Y RECOMENDACIONES

### **Conclusiones**

Con la realización del presente trabajo se ha llegado a establecer un conjunto de ejercicios a contemplar en las actividades de laboratorio de la asignatura BioInstrumentación III.

Han sido elaboradas tres prácticas de laboratorio, dos simuladas y una real, relacionadas con el diseño, utilización y evaluación de los sistemas de adquisición de datos. Como principales conclusiones del trabajo pueden mencionarse las siguientes:

- 1. Las prácticas de laboratorio propuestas presentan una mejor articulación de contenidos, entre ellas y entre las demás actividades planificadas en el tema I de la asignatura. Se favorece así la reiteración en el tratamiento de contenidos a fines desde diferentes actividades.
- 2. A pesar de las limitaciones en recursos materiales existentes, principalmente en lo referente a disponibilidad de SAD, se ha logrado la introducción en las prácticas de contenidos más específicos y mejor relacionados con lo contemplado en la asignatura.
- 3. A partir del análisis de los resultados obtenidos en la realización de las prácticas propuestas, han sido establecidas y verificadas las condiciones necesarias para efectuar una correcta orientación de las actividades y facilitar el cumplimiento de sus objetivos por parte de los estudiantes.

## Recomendaciones

Aunque ha sido valorada la posibilidad de la realización de los ejercicios simulados, estos deben ser aún plenamente evaluados en la práctica docente. La realización de los ejercicios de la práctica real a partir de la sustitución del SAD por un simulador ha permitido comprobar parcialmente la validez de los resultados. Debido a lo anterior se propone, para la continuación del trabajo en un futuro, las siguientes recomendaciones:

- 1 Evaluar la inclusión de circuitos *sample and hold* discretos en la representación de los SAD en las prácticas simuladas para mejorar la representación de los sistemas de adquisición de datos.
- 2 Realizar los ejercicios propuestos para la práctica de laboratorio real utilizando los SAD considerados para comprobar la factibilidad de los mismos.

# REFERENCIAS BIBLIOGRÁFICAS

- <span id="page-68-0"></span>1. Webster, J.G., "Bioinstrumentation". University of Wisconsin, ISBN: 978-0-471- 26327-2. August 2003.
- 2. Navarro, R.B., "Introducción y conceptos básicos de la instrumentación biomédica". Departamento de Electrónica. Universidad de Alcalá, 2002.
- 3. Arias, S.R., "Sistemas de adquisición de variables fisiológicas". Mayo de 2006, Centro de estudios de electrónica y tecnologías de la información CEETI, UCLV.
- 4. John Park, S.M., "Practical Data Acquisition for Instrumentation and Control Systems", ed. ELSEVIER. ISBN - 07506 57960. 2003.
- 5. J.I.Escudero, M.P., F.Simón, Tema 6: " Circuitos de muestreo y retención". ITMM 6-1, 2006.
- 6. Chan, Shu-Park, "Section I Circuits" The Electrical Engineering Handbook. Ed. Richard C. Dorf, Boca Raton: CRC Press LLC, 2000
- 7. Kester, W., "Analog-Digital Conversion". Analog Devices, 2004. ISBN 0-916550- 27-3.
- 8. Baker, B., "A Glossary of Analog-to-Digital Specifications and Performance Characteristics". Agosto 2006.
- 9. Charles Kitchin, L.C., "A Designer's Guide to Instrumentation Amplifiers", 3RD Edition. Analog Devices, 2006.
- 10. Jung, W.G., "Op Amp Applications". Analog Devices, 2002.
- 11. Demrow, R.I., "Settilng time of Operational Amplifiers", Analog Devices 1999.
- 12. Miguel A. Pérez, J.C.C., Juan C. Álvarez, Francisco Ferrero, Gustavo J. Grillo Ortega, "Instrumentación electrónica". Escuela Politécnica Superior de Ingeniería de Gijón Universidad de Oviedo, 2004.
- 13. Mano, M.M., "Digital Design", California State University, Los Angeles. Vol. Cuarta Edición. 2001.
- 14. Escudero J, P.M., Simón F, Tema 5: "Multiplexores Analógicos", ITMM 5-1 2006.
- 15. Kester, W., "Understand SINAD, ENOB, SNR, THD, THD + N, and SFDR". MT-003 Tutorial. Analog Devices, 2009.
- 16. Engineers, I.o.E.a.E., " Standard for Terminology and Test Methods for Analog-to-Digital Converters". IEEE STD-1241-2000, 2001.
- 17. "Multisim 10.1". National Instruments. Año 2000.
- 18. L.Arnau, J.G., "Guia Rápida del Multisim Circuitos analógicos y digitales", 2001.
- 19. "High Performance Analog Multiplexers (ADG408/ADG409)". Analog Devices. Data Sheet.
- 20. "Operating Manual Oscilloscope AT-7328S". Atten Instruments Corporation, 2006.
- <span id="page-69-0"></span>21. "Operating Manual Function Generator XJ1633". 2004.
- 22. Sánchez, L.H., "Sistema para determinar el ritmo cardíaco a partir de la señal ECG utilizando PSoC", Facultad de Ingeniería Eléctrica. Universidad Central "Marta Abreu" de Las Villas: Trabajo de Diploma. 2012.
- 23. Armas, Y.L.H., "Pulsómetro óptico con PSoC", Facultad de Ingeniería Eléctrica. Universidad Central "Marta Abreu" de Las Villas: Trabajo de Diploma. 2012.
- 24. Gascón, Y.G., "Sistema para determinar el ritmo cardiaco a partir de la señal fotopletismográfica", Facultad de Ingeniería Eléctrica. Universidad Central "Marta Abreu" de Las Villas: Trabajo de Diploma. 2011.
- 25. Jalón, J.G., "Aprenda Matlab como si estuviera en primero". Universidad Politécnica de Madrid, Escuela Técnica Superior, 2005.
- 26. Beale, H.D.a.M., "Neural network toolbox for use with MATLAB". 1993.
- 27. Germán Holguín, S.P., Álvaro Orozco, "Curso básico de LabView 6i". Universidad Tecnológica de Pereira. 2002.
- 28. "Programación Básica en LabView", Centro Regional de Optimizacón y Desarrollo de Equipo Chihuahua, 2004.
- 29. Axelson, J., "Serial Port Complete". Lakeview Research, Madison, 1998.
- 30. Gaby, Práctica 25. "Comunicación RS-232", Universidad Nacional Autónoma de México, Facultad de Ingeniería, 2010.

# ANEXOS

# Anexo I Actividad de laboratorio simulada 1

# BioInstrumentación III

# Práctica de laboratorio simulado 1

Título: Medición de los tiempos de demora de las componentes de un SAD.

# Objetivos:

- 1. Medición de los tiempos del Multiplexor ADG408.
- 2. Medición de los tiempos del filtro *antialiasing*.

# Introducción:

Como preparación previa a la práctica simulada el estudiante debe realizar un estudio de la hoja de datos del Multiplexor (ADG408/ADG409), "*High Performance Analog Multiplexers*". La misma será colocada dentro de la carpeta de esta práctica.

En esta práctica de laboratorio se determinaran los tiempos de algunos de los bloques que conforman un sistema de adquisición de datos como se muestra en la figura 1(a y b) y figura 2.

Entre los tiempos que serán medidos están los siguientes:

**Tiempo de conmutación**\_*switching time*  $(t_{Con})$ : Es el tiempo que transcurre desde que se habilita un canal hasta que aparece el dato correspondiente de ese canal a la salida del multiplexor.

**Tiempo de habilitación** *EnableDelay* ( $t_{on}EN$ ): Es el tiempo que demora el dato en aparecer en la salida al cambiar el Multiplexor del estado deshabilitado a habilitado. Software empleado:

• Multisim 10.1

### Técnica operatoria:

## Ejercicio 1.

Los circuitos que se muestran a continuación equivalen a los diferentes modelos del Multiplexor ADG408 dados por el fabricante para realizar el cálculo de los diferentes tiempos de mismo.

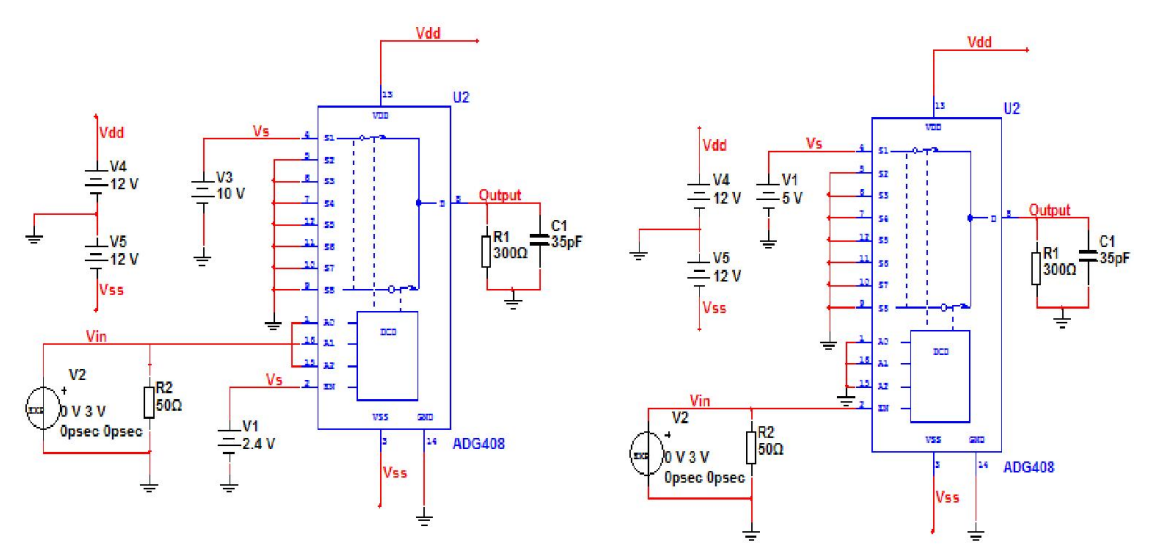

Figura 1(a): Determinación de ts. Figura 1(b): Determinación de ten.

- a) Obtenga mediante un análisis transiente el gráfico de la señal a la salida del Multiplexor de la figura 1(a).
- b) Determine el tiempo de conmutación\_*switching time* ( $t_{Con}$ ).
- c) Obtenga mediante un análisis transiente el gráfico de la señal a la salida del Multiplexor de la figura 1(b).
- d) Determine el tiempo de habilitación \_*EnableDelay* ( $t_{on}EN$ ).

## Ejercicio 2.

El circuito que se muestra en la figura 2 es un filtro *antialiasing,* el cual tiene una señal sinusoidal a la entrada. Este circuito es utilizado para eliminar el ruido presente en la señal antes de la conversión AD.
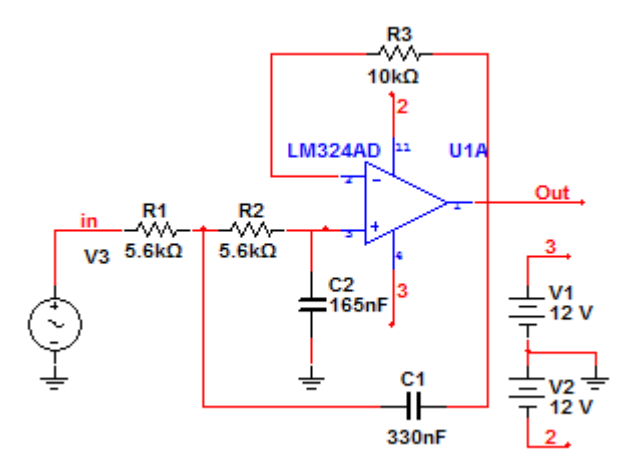

Figura 2: Filtro *antialising*.

- a) Obtenga mediante un análisis AC el gráfico de la respuesta de frecuencia del filtro.
- b) Determine la frecuencia de corte superior del filtro.
- c) Mediante un análisis transiente obtenga la señal a la salida del filtro.
- d) Determine el tiempo de establecimiento del filtro\_*Time Delay* (ts).

#### Estudio independiente:

Determinar los tiempos de demora de Amplificador de Instrumentación AD620AN.

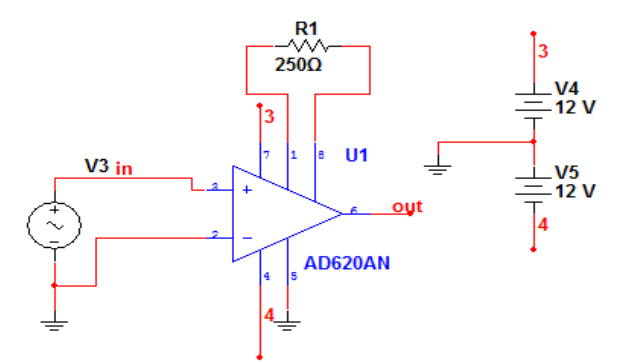

Figura 3. Amplificador de Instrumentación

#### Orientación para la entrega del Informe:

El informe a entregar debe contener los resultados de la técnica operatoria, incluyendo las simulaciones, así como las conclusiones parciales de cada ejercicio y conclusiones generales del laboratorio.

## Anexo II Actividad de laboratorio simulada 2

#### BioInstrumentación III

# Práctica de laboratorio simulado 2

Título: Adquisición de datos mediante sistemas multicanales.

#### Objetivos:

Realizar la medición del comportamiento del multiplexor ADG409 en un sistema multicanal.

Medición de la máxima frecuencia de muestreo por canal de un sistema multicanal de dos canales.

#### Introducción:

Como preparación previa a la práctica de laboratorio el estudiante debe saber cómo realizar el cálculo de la  $Fs_{max}$  por canal en un SAD multicanal, en dependencia de las posiciones relativas de los bloques componentes.

Para un sistema general:

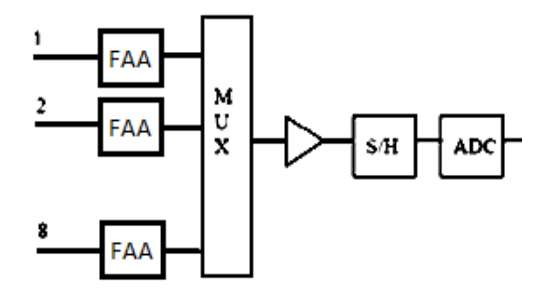

Figura 1.

La  $Fs_{max}$  por canal está dada por:

$$
F_{\text{Smax}} = \frac{1}{M(t_{AMP} + t_{AP\ SH} + t_{ADQ\ SH} + t_C)}
$$

Donde:

 $t_{AMP}$ : Tiempo del amplificador de instrumentación.  $t_{APSH}$ : Tiempo de apertura del S/H.  $t_{ACOSH}$ : Tiempo de adquisición del S/H.  $t_c$ : Tiempo de conversión del ADC.

Para el SAD a utilizar en la simulación, compuesto por los bloques indicados en la figura 2, determine la expresión para la determinación de la máxima frecuencia y calcule su valor, tomando en consideración los valores indicados en la tabla 1.

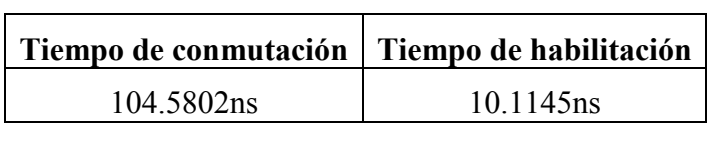

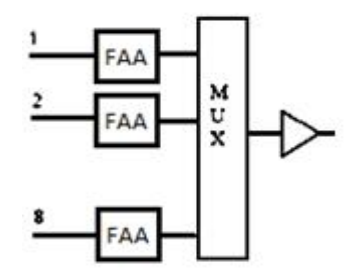

Figura 2.

 $Fs_{max} =$ 

## Software empleado:

• Multisim 10.1

### Técnica operatoria:

Ejecute el Multisim y abra el proyecto plsim2-est.

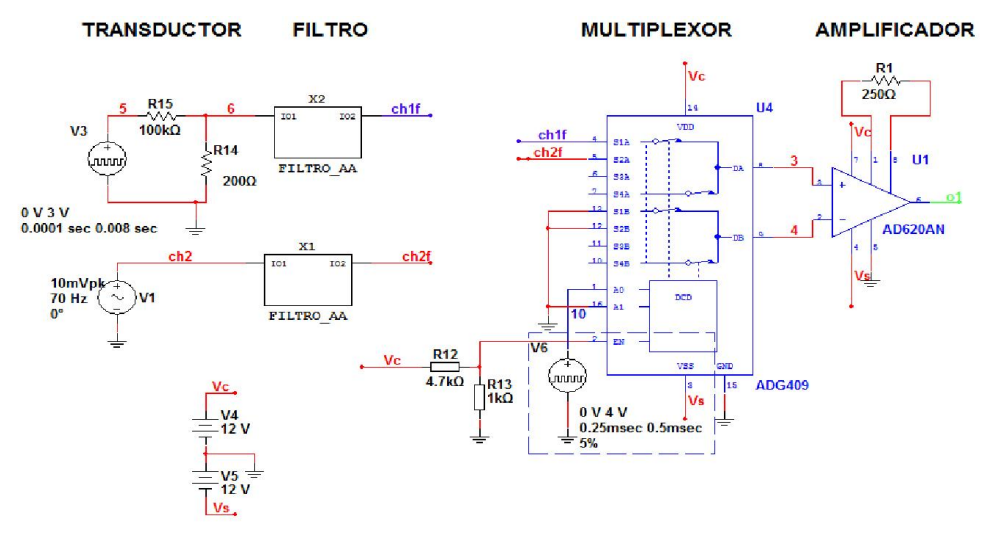

Figura 3.

#### Ejercicio 1.

- a) Considere que el Conversor Análogo Digital a utilizar tiene un rango de entrada de ±5V, y realice las modificaciones necesarias en el circuito para aumentar el rango dinámico de la variable a medir.
- b) Realice las modificaciones necesarias al circuito del proyecto plsim2-est, de manera que la señal de conmutación del multiplexor, V6, sea tal que permita obtener 2000 muestras por segundo de cada canal. Compruebe mediante análisis transitorio.
- c) Realice la simulación en el dominio del tiempo y observe las señales de entrada a cada canal, la señal de salida del multiplexor y la señal de salida del amplificador de instrumentación.
- d) Repita el inciso b) para los valores de frecuencias indicados en la tabla 2.

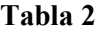

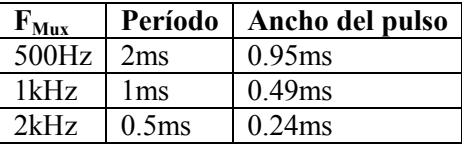

- e) Configure la fuente V6 para lograr la conmutación a la máxima frecuencia determinada en el ejercicio de la introducción.
- f) Determine, para el valor calculado en el inciso anterior, el máximo valor que puede tener la frecuencia de la señal de entrada para que no se produzca *aliasing.* ¿Qué modificaciones habría que realizar en el circuito para garantizar este requisito?
- g) Realice las simulaciones en el dominio del tiempo (análisis transitorio) y obtenga las formas de onda a la salida del amplificador y a la salida de los filtros de cada canal para la situación anterior ( $f_{\rm max}$  y  $F_{\rm Smax}$ ).

#### Orientación para la entrega del Informe:

El informe a entregar debe contener los resultados de la técnica operatoria, incluyendo las simulaciones, así como las conclusiones parciales de cada ejercicio y conclusiones generales del laboratorio.

## Anexo III Actividad de laboratorio real 1

## BioInstrumentación III

# Práctica de laboratorio real 1

Título: Medición de los parámetros de sistemas de adquisición de datos de variables fisiológicas SADVF.

## Objetivos:

- a) Medición de la distorsión harmónica total (THD) utilizando osciloscopio con análisis de Fourier.
- b) Medición de la Relación Señal a Ruido más Distorsión (SINAD).
- c) Determinación del Número Efectivo de Bits. (ENOB)
- d) Medición del Ancho de Banda de Máxima Potencia (FPBW)

## Introducción:

Para lograr la medición de la SINAD es necesario conocer la THD, la misma está dada por:

THD<sub>RMS</sub> =  $20\log_{10}\sqrt{((10^{HD2/20})^2 + (10^{HD3/20})^2 + (10^{HD4/20})^2 + \cdots)}$ 

siendo esta una representación del valor *rms* de todos los armónicos presentes en el espectro de la señal de salida. Tampoco debemos dejar pasar por alto la relación señal-ruido SNR expresada como:

 $SNR = 6.02N - 1.76dB$ 

Obteniéndose así la expresión para el cálculo del SINAD:

$$
SINAD = -20\log\sqrt{10^{-5\text{NR}} + 10^{-10}}
$$

Debe tenerse en cuenta el cálculo de la SINAD ya que se trata de una medida general del comportamiento dinámico del ADC, y la comparación de las componentes de frecuencia indeseadas con la frecuencia de entrada.

De esta forma es posible calcular el número efectivo de bits (ENOB), siendo este un parámetro que se relaciona directamente con el SINAD como:

$$
ENOB = \frac{(SINAD - 1.76)}{6.02}
$$

El mismo es un indicador fundamental en la resolución del sistema.

Para la evaluación de un SAD se utilizará la configuración mostrada en la figura:

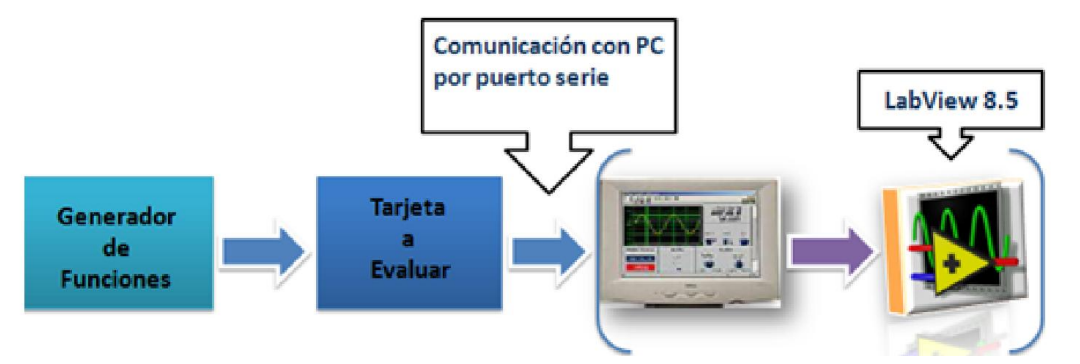

## Preparación previa:

- Características de los sistemas SAD a evaluar: tipo de señal, intervalo de frecuencias, resolución (bits), rango de entrada, configuración del puerto serie, etc.
- Explorar las funciones de instrumento virtual para la medición de parámetros dinámicos de SAD.
- Características de la interfaz serial para la comunicación en una PC.

## Desarrollo:

## Instrumentos y materiales:

## Equipamiento:

- Tablero de prueba con conectores.
- Osciloscopio con dos puntas.
- Generador de funciones.
- PC con puerto serie y programa LabView 8.5 instalado.
- Sistemas de Adquisición de Datos

## TÉCNICA OPERATORIA

- Realice el montaje de los instrumentos a utilizar de la forma indicada en la figura.
- Configure el generador de señales para producir una señal sinusoidal. Seleccione valores de frecuencias cercanos al valor central de la bioseñal que se procesa por el SAD a evaluar. La amplitud de la señal debe estar también comprendida dentro del rango de entrada del SAD. Compruebe los parámetros de la señal generada con el osciloscopio.
- Compruebe la conexión entre el SAD y la PC.
- Conecte la entrada del SAD en la salida del generador.
- Ejecute en la PC el instrumento virtual de medición y configure los parámetros del puerto serie.
- Inicie la captura de la señal.
- Realice el procesamiento de la señal para los casos indicados en los ejercicios.

## Ejercicio 1. Determinación de la SINAD.

- a) Configure en el generador valores de frecuencia relacionados con las bioseñales. (frecuencia central y extremos del ancho de banda de bioseñales).
- b) Repita el inciso anterior para distintos valores de amplitud y el valor de frecuencia central.

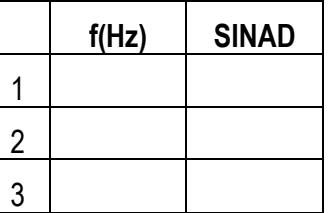

c) Repita el inciso anterior para distintos valores de amplitud y el valor de frecuencia central.

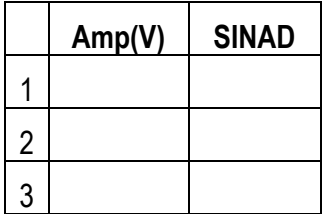

#### Ejercicio 2. Determinación del ENOB.

- a) Determine los valores de ENOB para los valores calculados en el inciso anterior.
- b) Valore el efecto de utilizar una forma de onda triangular en los resultados.

#### Ejercicio 3. Determinación del ancho de banda de plena escala, FPBW

- a) Seleccione en el generador una señal sinusoidal con amplitud cercana al valor de plena escala y valor de frecuencia cercano al valor central del SAD. Anote el valor de amplitud de la señal obtenido en el osciloscopio y también el valor representado en el instrumento virtual.
- b) Calcule el valor de amplitud en el VI correspondiente a la frecuencia de corte, inferior, del SAD.
- c) Disminuya progresivamente la frecuencia de la señal del generador, manteniendo constante su amplitud, hasta lograr en el VI el valor de amplitud calculado en el inciso anterior. Repita el proceso para calcular la frecuencia de corte superior. Llene la siguiente tabla:

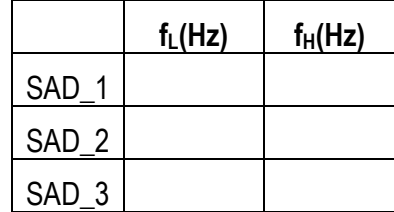

d) Repita los ejercicios anteriores para cada uno de los SAD a evaluar.

#### Orientación para la entrega del Informe:

Debe contener los resultados de la técnica operatoria completando las tablas, las conclusiones parciales de cada ejercicio y conclusiones generales del laboratorio.

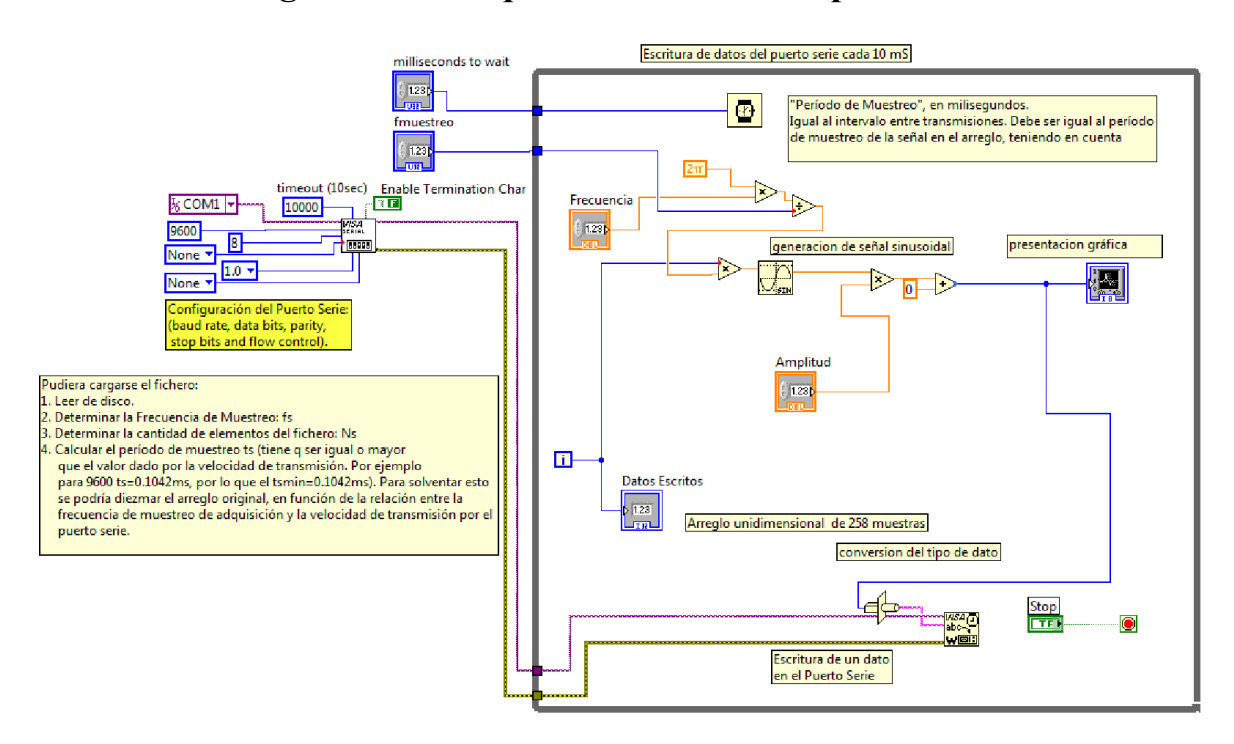

# Anexo IV Diagrama en Bloques del VI utilizado para simular un SAD

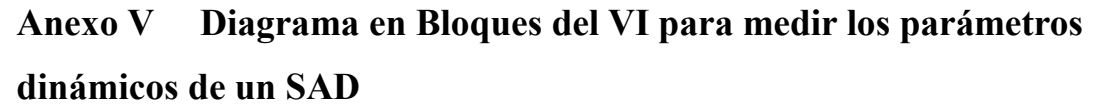

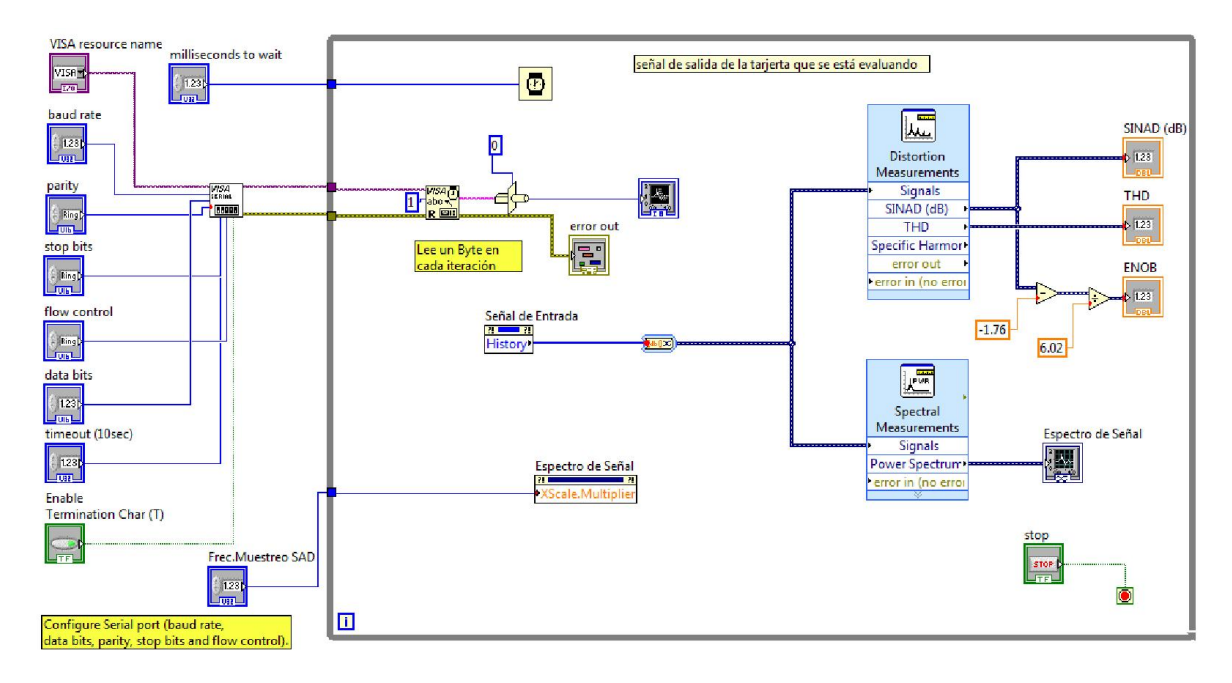